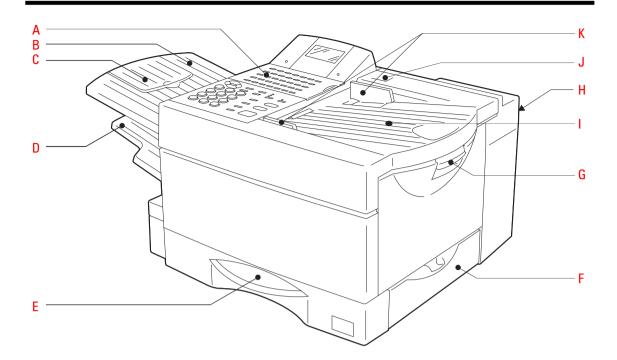

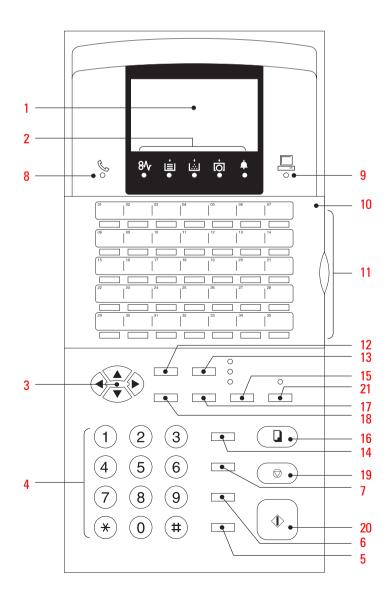

## Welcome to your fax machine

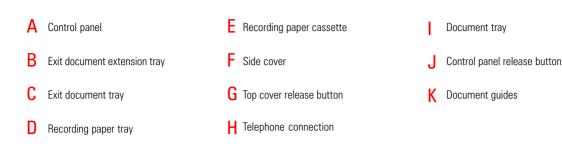

#### 1 DISPLAY

Displays indications about the operating modes of your fax machine. Your control monitor for all function settings.

#### 2 Warning lamps

If there is a malfunction on your fax machine, the lamp under the corresponding symbol will light up.

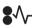

Paper jam: Indicates that there is a document jam or copy paper jam. (see page 116/117)

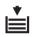

Paper out: Indicates that the user must replenish the copy paper. (see page 9)

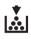

Toner out: Indicates that the user will use have to replenish the toner. (see page 6)

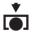

Drum operating time: Indicates that the printing unit will soon have to be replaced. (see page 8)

Indicates an operating malfunction which cannot be clearly identified. Please contact service personnel in these cases.

#### 3 MENU KEYS

Use these keys to select the menu or a specific menu item. DTMF key  $(\mathbf{\nabla})$ 

Alarm lamp:

When the pulse dialling mode has been selected (see page 14), this button temporarily switches over the dialling procedure to DTMF.

#### 4 DIAL KEYPAD

Used for entering telephone numbers or selecting characters.

#### 5 MONITOR

When you press this key, the fax machine connects to the line and the speaker enabling the user to listen into the call establishment attempt is activated. The subsequent fax connection is handled directly, i.e. without job administration via the memory.

#### 6 REDIAL / PAUSE

Activates the last number dialled, inserts a dialling pause.

#### 7 SPEED DIAL

Press this key to select a stored alphabet dial number, a name or a group.

#### 8 Line lamp

Indicates transmission on the telephone line.

#### 9 PC COMM lamp

If this lamp flashes, it indicates that data are being transmitted form the PC to the interface (the PC interface is optional).

#### 10 One-touch dial cover for onetouch dial keys 36-69 and function keys.

#### **11 ONE TOUCH DIAL KEYS**

Sends documents at the push of a button.

#### 12 JOB STATUS KEY

You can use this key to query the status of individual jobs.

**13** JOB CANCEL KEY

Use this key if you wish to cancel a job which has been stored or which is due to be handled.

#### 14 MULTI KEY

To create a group consisting of onetouch dial, ABB dial and manual dial numbers. Available for group dialling as well as for group polling.

#### 15 MODE KEY, with status lamps

Use this key to select the resolution for the current fax job. The status lamps represent the selected mode. If no status lamp lights up, the STD resolution has been set.

#### 16 COPY KEY

The user is able to make copies of documents which have been inserted. If no document has been inserted, press this key to request the journal.

#### **17 TX REPORT KEY**

Use this key to set the output criteria for the transmission report.

#### **18** ENTER KEY

Activates selected menu items and also used for terminating data input.

#### 19 STOP KEY

Cancels error messages and terminates menu input.

#### 20 START KEY

Activates transmission, reception (offhook) and selected menu items.

#### 21 SUPER POWER SAVER KEY

Immediately activates the Super Power Saver features (see page 97).

## Contents

### Preparation

| Unpacking                           |
|-------------------------------------|
| Remove transport fittings:          |
| Prepare and insert the printer unit |
| Change toner                        |
| Replace drum unit                   |
| Connection to the mains             |
| How to insert the recording paper:  |
| Install exit paper trays:           |
| Insert memory card 10               |
|                                     |

### Installation

| The menu system 11                           |
|----------------------------------------------|
| Enter user name 12                           |
| Enter terminal ID 13                         |
| Setting dialling method 14                   |
| Connection to PABX, obtaining a public line/ |
| Digital PABXs 15                             |
| Set language 16                              |
| Set date and time 17                         |

### Reception of documents

| Set standby mode                  | 18 |
|-----------------------------------|----|
| Automatic reception               | 18 |
| Manual reception                  | 18 |
| Reception reduction               | 19 |
| Memory reception                  | 20 |
| SECURE RX                         | 21 |
| Activate and deactivate Secure Rx | 24 |
| Correct sequence printout         | 25 |
| Multiple printout                 | 26 |
| Delete reception                  | 27 |
| Reception protection              | 28 |
| Local copy                        | 29 |
| Copy reduction                    | 30 |
|                                   |    |

### Transmit documents

| Document format                   | 31 |
|-----------------------------------|----|
| Automatic fax messages            | 32 |
| Stack mode                        | 33 |
| Useful job management             | 34 |
| Important transmission            | 35 |
| Direct transmission               | 36 |
| Transmission using alpha dial     | 37 |
| Transmission one-touch dial       | 38 |
| Faxing with telephone directory   | 39 |
| Single multi-address transmission | 40 |
| Stored broadcast                  | 41 |
| Monitoring (direkt)               | 42 |
| Monitoring (by job)               | 43 |
|                                   |    |

| Set resolution                          | 44 |
|-----------------------------------------|----|
| Set contrast                            | 45 |
| Transmission options, ECM on/off        | 46 |
| Transmission options, number of pages   | 47 |
| Transmission options, protected         |    |
| transmission                            | 48 |
| Transmission options, reduced speed     | 49 |
| Transmission options, send cover sheet  | 50 |
| Chain dialing                           | 51 |
| Redial                                  | 52 |
| Resend (retained job)                   | 53 |
| Cancel a retained job (with retain job) | 54 |
| Cancel transmission                     | 55 |
|                                         |    |

### Polling

| 56 |
|----|
| 57 |
|    |
| 58 |
| 59 |
| 60 |
| 61 |
| 62 |
| 64 |
| 65 |
| 67 |
|    |

### Store numbers

| 69 |
|----|
| 71 |
| 72 |
| 73 |
| 74 |
| 76 |
| 77 |
| 79 |
| 30 |
|    |

### **Report Prints**

| Program selection list             | 81 |
|------------------------------------|----|
| Transmission reports               | 81 |
| Transmission report:               | 83 |
| Multi transmission report          | 85 |
| Multi polling report               | 85 |
| Transmission and reception journal | 86 |
| The function list                  | 88 |
| Reservation list                   | 88 |
| The dial number lists              | 90 |
| Department list                    | 91 |
| Mains failure report               | 91 |

### Advanced settings

| Delayed fax job                            | . 92 |
|--------------------------------------------|------|
| Set transmission header position           | . 93 |
| Reception trailer (RTI)                    | . 94 |
| Permanent monitoring                       | . 94 |
| Call redial                                | . 95 |
| Set ringer volume                          | . 96 |
| Power saver (stand by)                     | . 97 |
| Cost centre management                     |      |
| Divider sheet                              | . 98 |
| Department code                            | . 99 |
| Modify or delete a department              | 100  |
| Disable department code                    | 101  |
| Cover sheet                                | 102  |
| Retain jobs                                | 103  |
| Query job status                           | 104  |
| Basic setting, document length             | 105  |
| Basic setting, transmission memory         | 105  |
| Basic setting, resolution and contrast     | 106  |
| Basic setting, ECM                         |      |
| (error correction mode)                    | 107  |
| Basic setting, protected transmission      | 107  |
| Basic setting, superfine reception (only w | ith  |
| memory expansion)                          | 108  |
| Additional features (SUB, SEP, PWD)        | 109  |
| Additional paper cassettes (optional)      | 109  |
|                                            |      |

### Possible problems

| Error messages in the display      | 111 |
|------------------------------------|-----|
| Error codes in journal             | 113 |
| Transmission problems              | 115 |
| Receiving problems                 | 116 |
| Cleaning document scanner          | 117 |
| Document jam                       | 117 |
| How to clear a recording paper jam | 118 |
| Cleaning the corona                | 118 |
| Remote maintenance (COMLINE)       | 119 |
| Connection to PABX                 | 119 |

### **UK Connection information**

| UK Connection information | 120 |
|---------------------------|-----|
| EPA ENERGY STAR           | 120 |

### Index

### Unpacking

1. Fax machine

When unpacking your machine, please check that all parts shown here are present and in perfect condition.

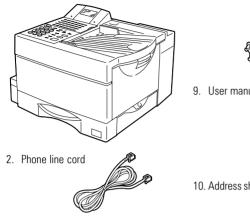

3. Document exit tray

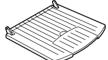

4. Recording paper exit tray

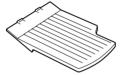

- 5. Recording paper size label
- 6. Fuser cleaner

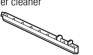

7. Developer assembly

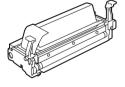

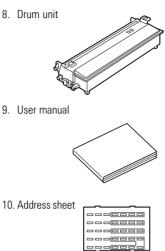

- - ^ - î C  $\cap$ 000 000 C 0 Õ Õ 12. AC Power cord
- 13. Charger cleaner

11. Overlay

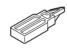

14. Scrapper

15. Cotton swab

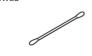

The correct location

for your fax machine is easily found:

- near a 230 V AC socket\*,
- near a telefphone connection, ideally with a single line reserved for your fax machine.
- No other equipment with high power consumption (such as a photocopier) or equipment which generates electrical noise (such as a radio, computer, radio transmitting and receiving equipment) should be connected to this mains supply.

#### AC power

You will find the mains connection on the back of the machine. The ON/OFF switch is situated above the mains jack. Now switch your machine on.

#### Please protect your machine from:

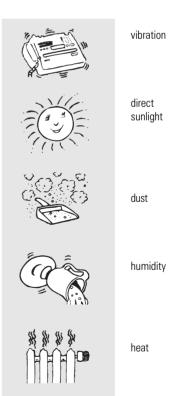

Remove transport fittings:

Before you start to use your fax machine, please remove all transport fittings.

### Prepare and insert the printer unit

In order to prevent any transport damage, the high-quality printer unit of your new fax machine is supplied with the additional protection of special packaging. Please also follow the enclosed instructions. The printer unit consists of two separate components, namely the drum unit and the developer assembly. Remove these two parts from their packaging and follow the following instructions. 1. Pull the release button to open the fax machine.

- Hold the ends of the developer assembly, and shake the assembly several times from side to side. This will loosen the toner.
- Avoid touching the metal roller.
- A COLORIAN CONTRACTOR
- Hold the developer assembly securely in one hand, and use your other hand to peel the protective film off from the toner cartridge.
- Avoid touching the protective film, as there may be toner residues on the film.
- Take the drum unit and insert it into the developer assembly as detailed in the drawing.
- Any damage to the printer drum will impair the image quality. You must therefore never touch the green drum surface or expose the drum to direct sunlight for more than three minutes.
- 5. Use the green handles to hold the printer unit, and place the unit in the fax machine as detailed in the drawing.
- Contraction of the second second seco
- Press lightly on the green rectangles on the drum unit so that the unit audibly clicks into position.

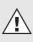

The printer unit must be removed before the machine is transported or moved.

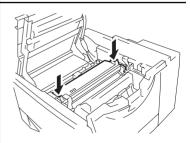

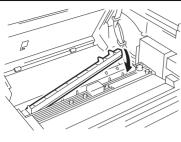

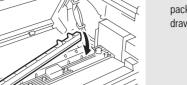

7. Take the fixing roller cleaner out of its packaging and install it as detailed in the drawings.

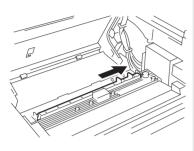

8. Insert the ozone filter.

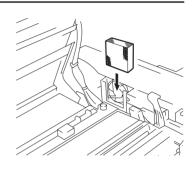

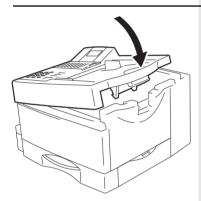

9. Close the cover of the fax machine, which must audibly click into place.

### Change toner

As soon as the "toner out" warning lamp (see page 2) lights up on your fax machine, you should replace the toner cartridge. The "TONER LOW" message in the display indicates that the machine can only print out approx. 100 more documents (depending on the print density). If you fail to replenish toner during this period, the "TONER EMPTY" message will appear in the display; this message indicates that no further documents will be printed out. If toner is not replenished, incoming fax documents are saved in memory.

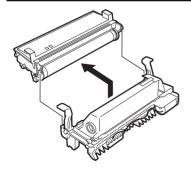

1. Pull the release button to open the fax machine.

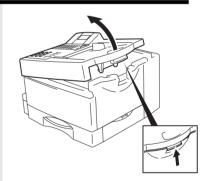

- 2. Hold the green handles and remove the printer unit.
- 3. Remove the drum unit from the developer assembly.
- Do not touch the developer roller (the black roller with a toner coating).
- Any damage to the printer drum will impair • the image quality. You must therefore never touch the green drum surface or expose the drum to direct sunlight for more than three minutes.

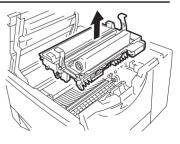

 Press the green button on the developer assembly, and slide the toner cartridge in the direction of this button. You can then remove the unlocked toner cartridge.

- 5. Take the new toner cartridge and shake it as detailed in the diagram. This loosens the toner.
- Place the toner cartridge on the developer assembly and slide it under the four guides.
   Then proceed as detailed on page 5.

#### **Caution**:

In case you come into contact with toner:

- If any toner dust comes into contact with a textile fabric, remove only by tapping the fabric; if necessary, brush out or use a vacuum cleaner. Never rub.
- Wash hands in cold water and clean thoroughly with soap.
- · Wash eyes with plenty of water.
- If you have inhaled toner, breath deeply in the open air.
- If toner gets in your mouth, wash it out with plenty of water.
- In an emergency, call a doctor.

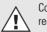

Consumables are taken back and recycled by your TOSHIBA dealer.

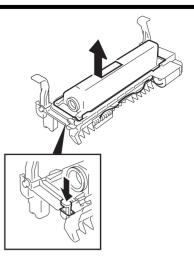

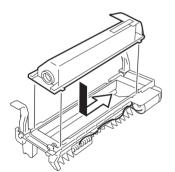

### Replace drum unit

As soon as the ""drum operating time" warning lamp (see page 2) lights up on your fax machine, you should ensure that a new drum unit is near to hand. The "DRUM LIFE WARNING" message in the display indicates that the fax machine will only print out a further approx. 300 documents (depending on the print density). If you fail to change the drum in this period, the "REPLACE DRUM" message appears in the display; this indicates that the fax machine will not print out any more documents. If the drum unit is not replaced, incoming fax documents are saved in memory.

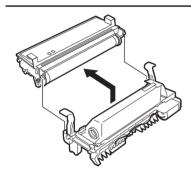

1. Pull the release button to open the fax machine.

- 2. Hold the green handles and remove the printer unit.
- 3. Remove the drum unit from the developer assembly.
- Do not touch the developer roller (the black roller with a toner coating).
- 4. Take the new drum unit and insert it into the developer assembly as detailed in the drawing.
- Any damage to the printer drum will impair the image quality. You must therefore never touch the green drum surface or expose the drum to direct sunlight for more than three minutes.
- 5. Now proceed as described on page 5 (the fixing roller cleaner is **not** replaced).

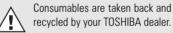

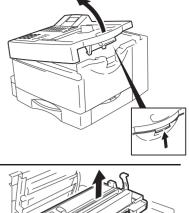

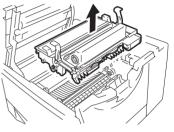

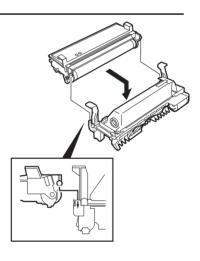

#### Connection to the mains

#### **Telephone connection**

Connect your fax machine (LINE jack) to the telephone socket, as shown on the right.

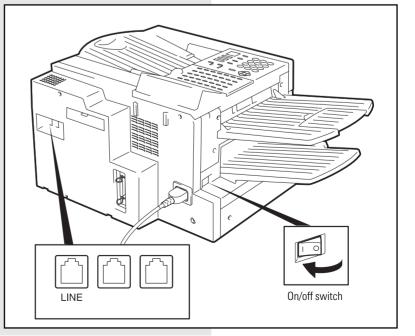

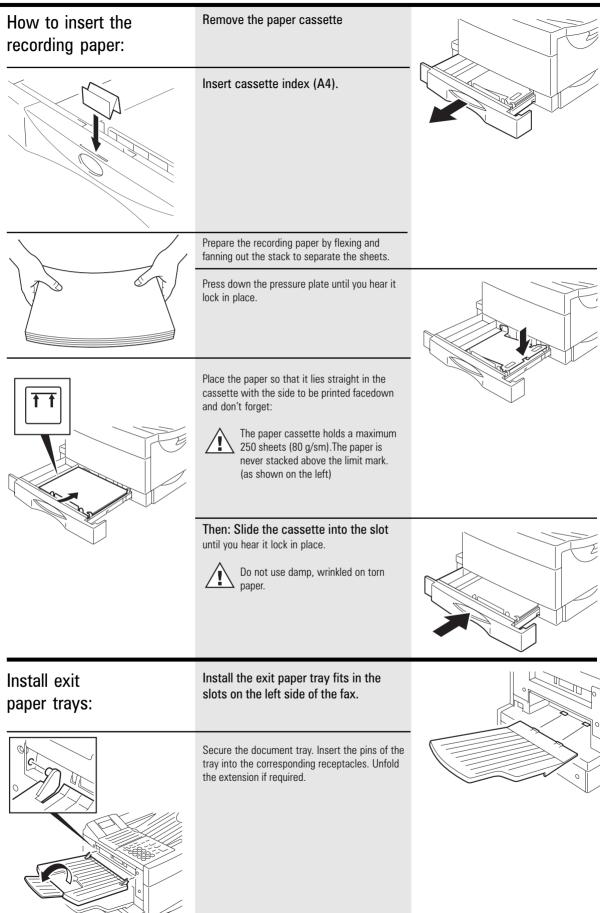

#### Insert memory card

1. Switch your fax machine OFF.

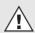

Stack memory is deleted when a memory expansion is inserted. Please ensure that, before the memory expansion is inserted, the memory display is 100 % in order to prevent the transmission job being lost.

2. Remove the cover for the memory modules.

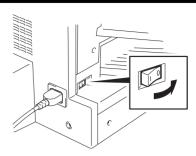

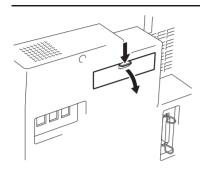

3. Insert the memory expansion card so that the soldered side is pointing upwards.

Close the cover for the memory modules.

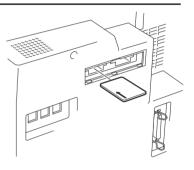

#### The menu system

Your fax machine is equipped with a fourline display which provides you with information concerning all operating modes. This display makes it more easy for you to work with the various functions of your fax machine, and everything is set out in a clear menu. Up to four menu items are displayed on each occasion, and a number is assigned to each of these items.

A special group of keys is used for activating the menu as well as for control activities within the various menu levels.

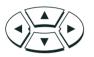

The  $\blacktriangle$  key activates the menu and moves the highlight bar up.

The ▼ key moves the highlight bar down. The ► key selects the appropriate submenu level.

The  $\triangleleft$  key selects the superior menu level.

Once a menu item has been selected with the highlight bar via these control keys, it is activated by pressing the  $\lrcorner$  (EN-TER) key. Alternatively, you can use the START key for this purpose. It may well happen that more than four items are displayed in one menu. In this case, press the  $\blacktriangle/ \lor$  control keys several times to display these concealed menu items. Example: Menu 3, 1 (Installation, Setup, 1. Menu item highlighted)

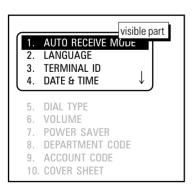

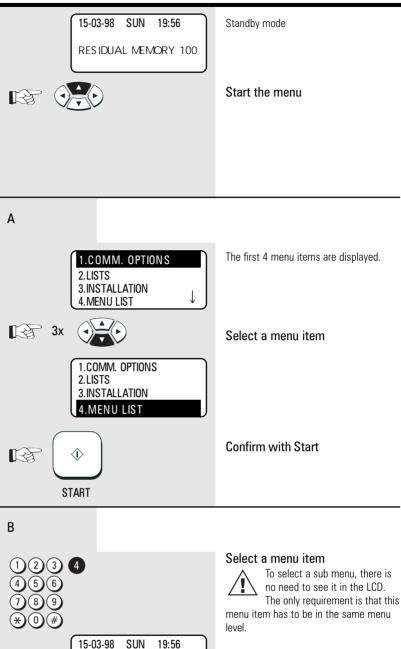

The report is printed.

One version of the menu selection procedure is to enter the corresponding number of the particular menu item. It is not necessary to press the INSERT button. As soon as the relevant number has been entered, the menu item is executed. This is also applicable for the concealed menu items.

PRINTING LIST

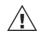

If no further key is pressed during a minute, the menu is automatically exited.

**RESIDUAL MEMORY 100 %** 

Consider the following example in order to familiarise yourself with the menu system. The system prints out the **program selection list**, on which you receive the complete menu structure of your fax machine.

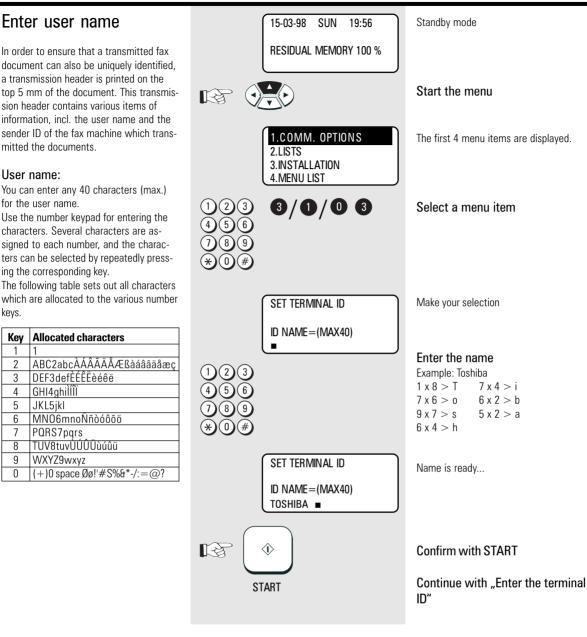

 Place character:
 The character of your choice is placed wherever the flashing cursor is located. Please use the ◀ / ▶ keys to control the highlighted input.

 Cancel characters:
 Move the highlighting to the appropriate position and press the DELETE key on the one-touch dial key field. The character is then deleted and is replaced by an empty character. If you do not wish to have an empty character, press the INSERT key on the one-touch dial keyfield before deleting the character. In this mode, the characters to the right move one position to the left. The insert mode is indicated by a corresponding symbol in the display. Press the INSERT key again to exit this mode.

 Replace character:
 Move the highlighting to the appropriate position and proceed as detailed under the procedure for entering a new character. The character is then overwritten.

Insert character: Press the INSERT key before you insert a character. To exit this mode, press the INSERT key again.

If a character has just been inserted, you cannot delete it immediately. In this case, move the cursor to the next field and then return immediately to the previous position. The character can then be deleted.

When the name is completed, press the  $\ensuremath{\textbf{START}}$  key.

Example: TOSHIBA

### Enter terminal ID

The terminal ID which is part of the transmissing header contains the number under which your fax machine can be reached. The number should be entered in the international format:

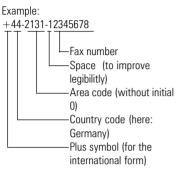

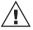

In Germany it is obligatory to enter the terminal ID!

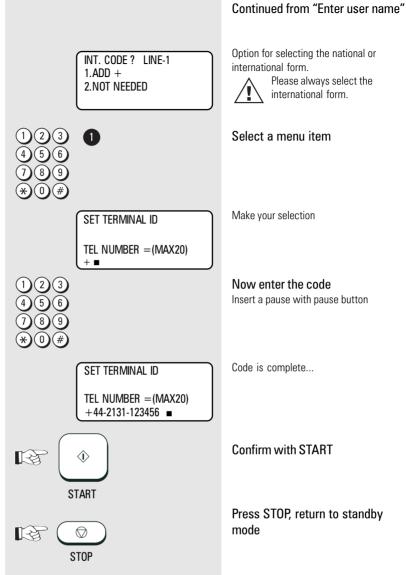

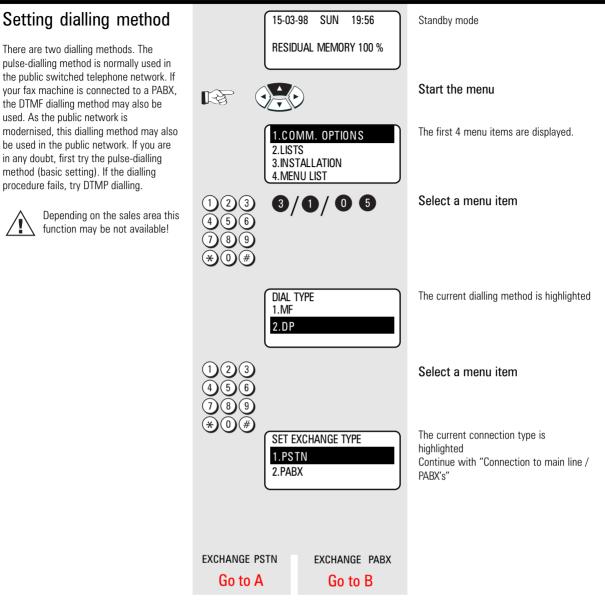

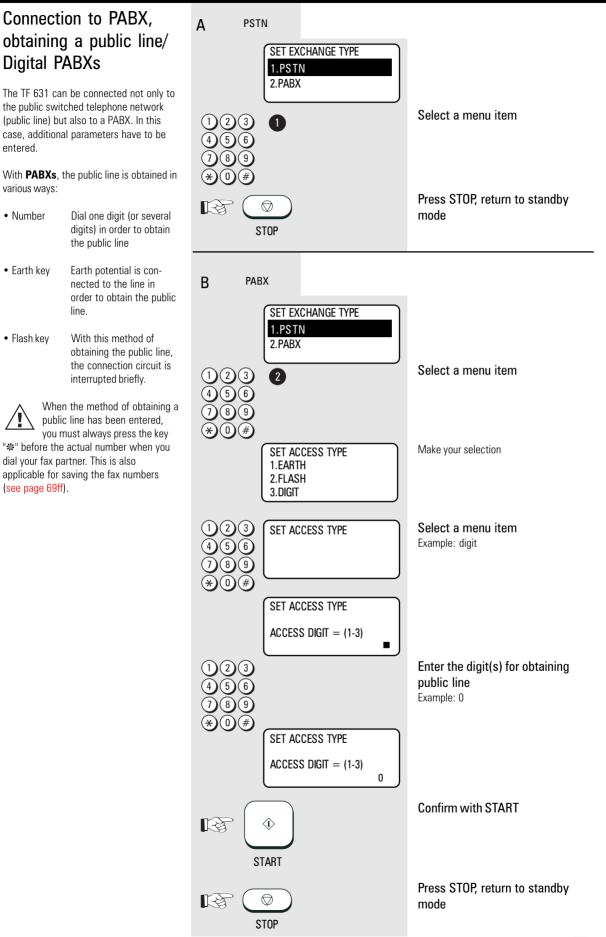

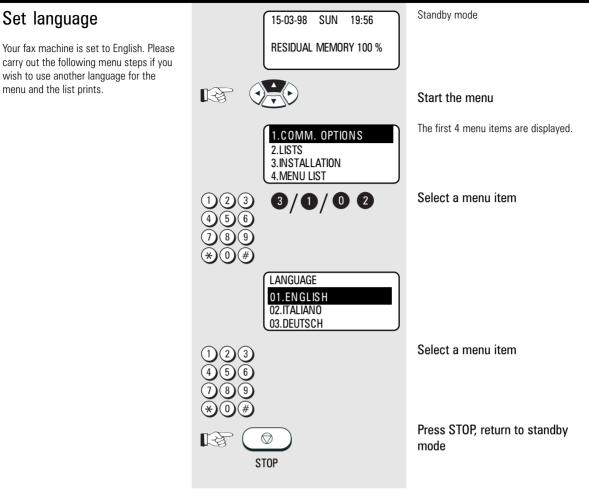

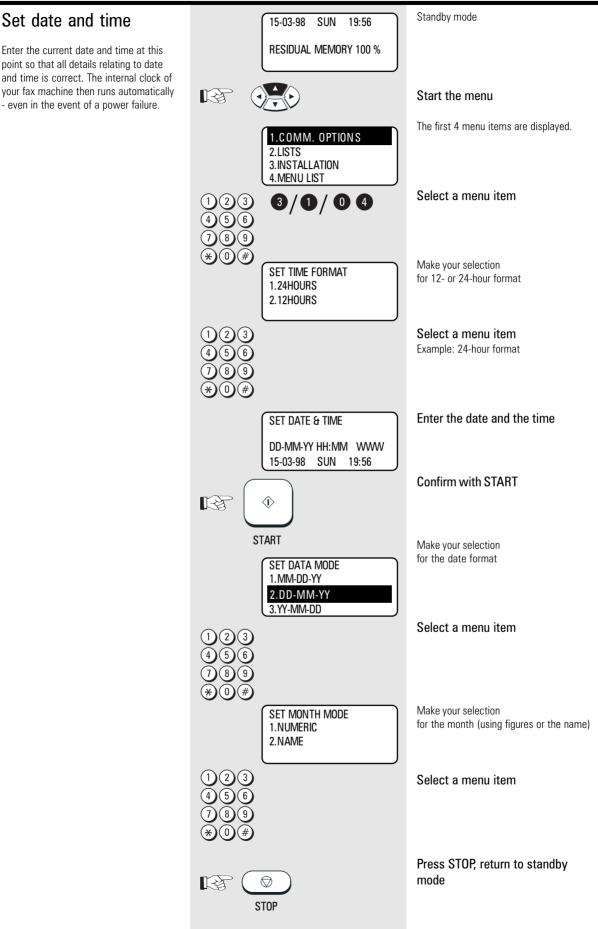

| Set standby mode                        | If your fax machine is connected to the PSTN,<br>there are two different ways of receiving<br>documents.                              |                                                                                                    |
|-----------------------------------------|----------------------------------------------------------------------------------------------------|----------------------------------------------------------------------------------------------------|
| Automatic reception                     | If the line is reserved exclusively for fax operation.                                                                                | The fax machine switches over to reception as soon as the line rings. The number of rings before the fax machine is activated can be set (see below).<br>The fax machine is always activated, even if the call is initiated by a voice partner.                                                                                                    |
| Manual reception                        | If the line is used primarily for telephone traffic.                                                                                  | The call must be accepted manually; the fax machine is not activated when the line rings. The call must be accepted manually; the fax machine is not activated when the line rings. The call must be accepted by an additional telephone. If you wish to transmit a document, you must press the START key of the fax machine.<br>Ensure that any fax calls can be accepted by means of the external telephone. Pressing the start key only has an effect if the handset is off-hook. |
| To set reception mode do the following: | 15-03-98 SUN 19:56<br>RESIDUAL MEMORY 100 %                                                                                           | Standby mode<br><b>Start the menu</b><br>The first 4 menu items are displayed.                                                                                                    |
|                                         | 4.MENU LIST<br>1 2 3<br>4 5 6<br>7 8 9<br>* 0 #<br>AUTO RECEIVE MODE<br>1.AUTO RECEIVE<br>2.MANUAL RECEIVE<br>1 2 3<br>4 5 6<br>7 8 9 | Select a menu item<br>Make your selection<br>1. Automatic reception<br>2. Manual reception<br>Select a menu item<br>Example: Automatic reception                                                                                                    |
|                                         |                                                                                                    | Make your selection<br>for the number of ringing signals before<br>the fax machine connects to the line.<br>Enter the required number                                                                                                    |
|                                         | 4 5 6<br>7 8 9<br>★ 0 # START<br>STOP                                                                                                 | Confirm with START<br>Press STOP, return to standby<br>mode                                                                                                    |

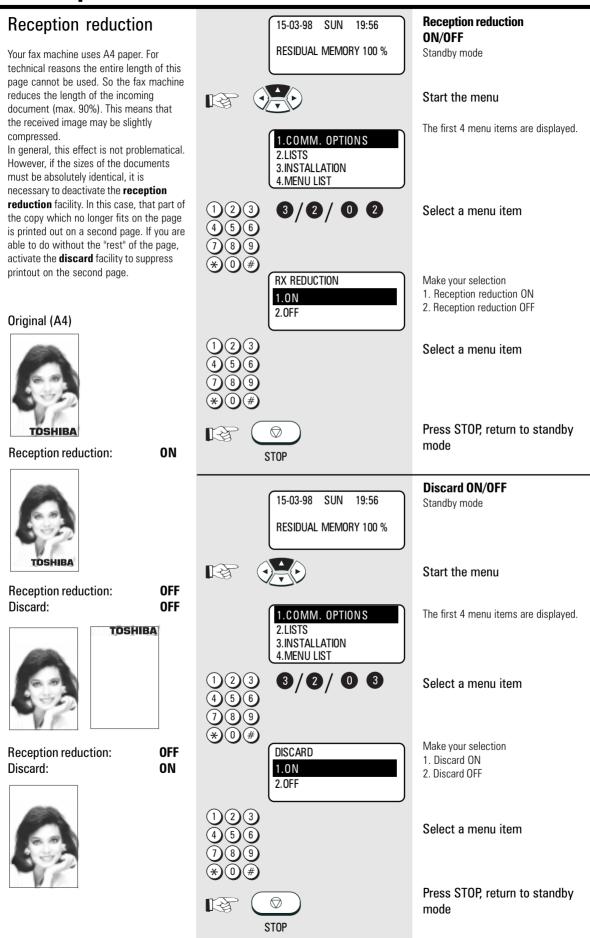

| Memory reception                                                                                                    | 15-                         | 03-98 SUN 19:56                                                       | Memory reception ON/ OFF<br>Standby mode                                                      |
|----------------------------------------------------------------------------------------------------|-----------------------------|-----------------------------------------------------------------------|-----------------------------------------------------------------------------------------------|
| Under certain circumstances, the<br>machine cannot print out any further<br>incoming copies:<br>If there is no recording paper<br>If there is a paper jam<br>In order to prevent problems with                                                                                                  |                             | SIDUAL MEMORY 100 %                                                   | Start the menu                                                                                |
| reception, the remaining pages are<br>buffered in the memory of your fax<br>machine. Once the problem has been<br>solved, the document is printed out<br>automatically.                                                                                                    | 2.L<br>3.I                  | COMM. OPTIONS<br>ISTS<br>NSTALLATION<br>/ENU LIST                     | The first 4 menu items are displayed.                                                         |
| In the event of a power failure,<br>the contents of memory are<br>retained for approx. one hour.                                                                                                    | 123<br>456<br>789           | )/4/03                                                                | Select a menu item                                                                            |
| If the fax machine is to receive<br>documents (in memory) in the event of<br>paper-out or paper jam, the memory<br>reception facility must be activated. This<br>ensures that the fax machine is still able<br>to receive documents outside normal<br>business hours (e.g. at weekend or during | * 0 #<br>SET<br>1.0<br>2.01 |                                                                       | Make your selection<br>1. Memory reception ON<br>2. Memory reception OFF                      |
| the night).<br>When the memory capacity is<br>full, no further calls will be<br>accepted.                                                                                                    | 123<br>456<br>789<br>★0#    |                                                                       | Select a menu item                                                                            |
| If the memory regularly proves to<br>be too small, you can purchase<br>a memory expansion from your<br>dealer.                                                                                                    | STOP                        |                                                                       | Press STOP, return to standby mode                                                            |
|                                                                                                    | PAF<br>RES                  | 03-98 SUN 19:56<br>Per Empty<br>Sidual Memory 100 %<br>Mory Reception | <b>Display messages for memory</b><br><b>reception</b><br>Display in case of paper low.<br>or |
|                                                                                                    | ● V PAF<br>RES              | 03-98 SUN 19:56<br>Per Jam<br>Sidual Memory 100 %<br>Mory Reception   | Display in case of paper jam.                                                                 |

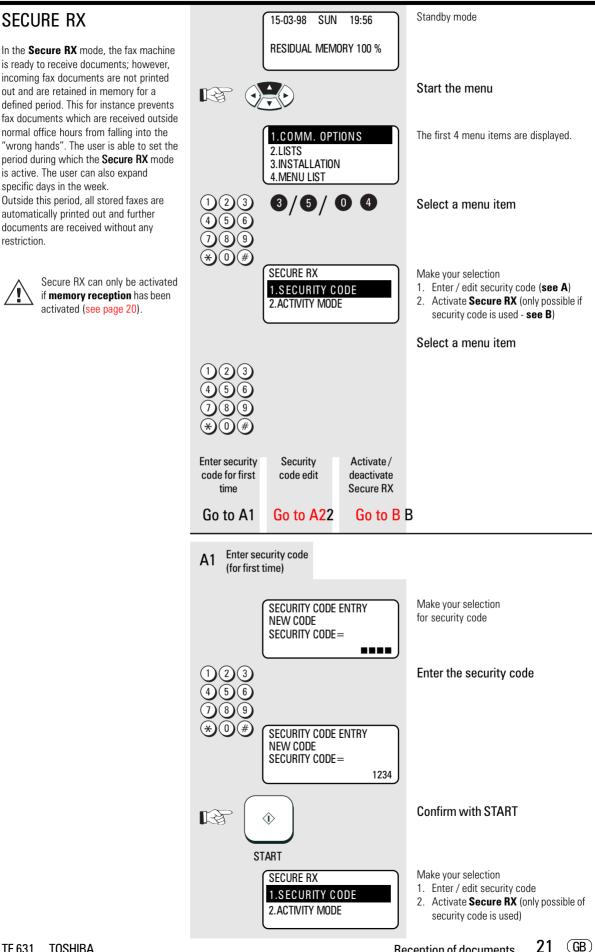

A2 Security code edit

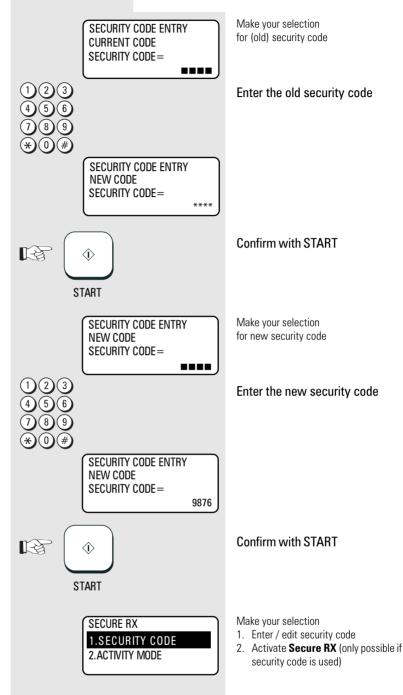

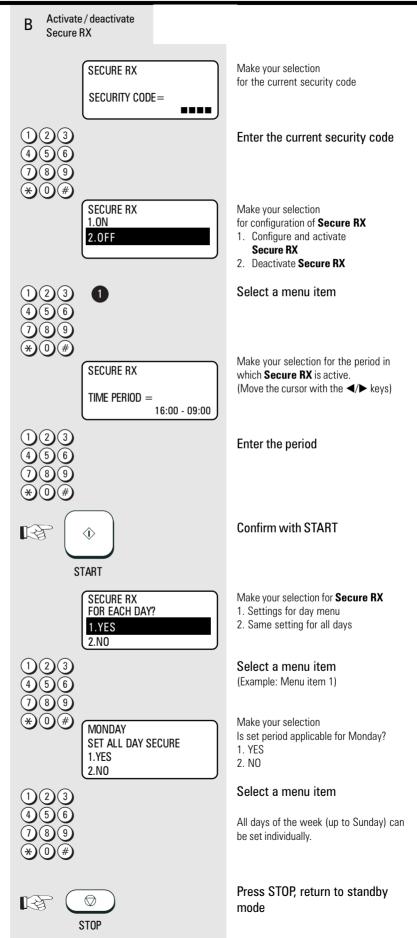

TF 631 TOSHIBA

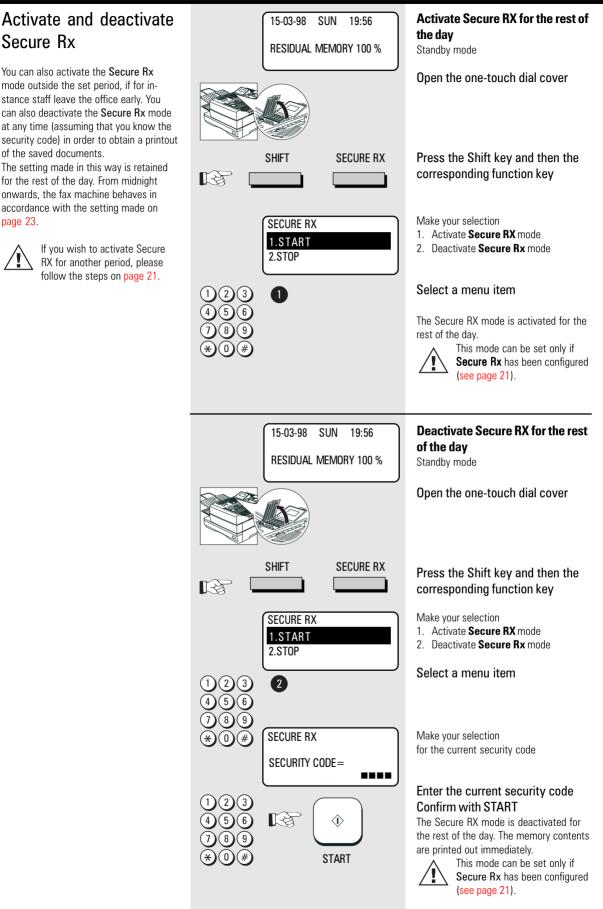

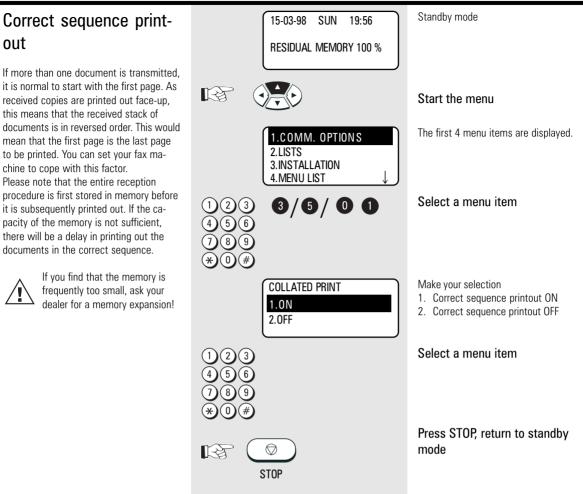

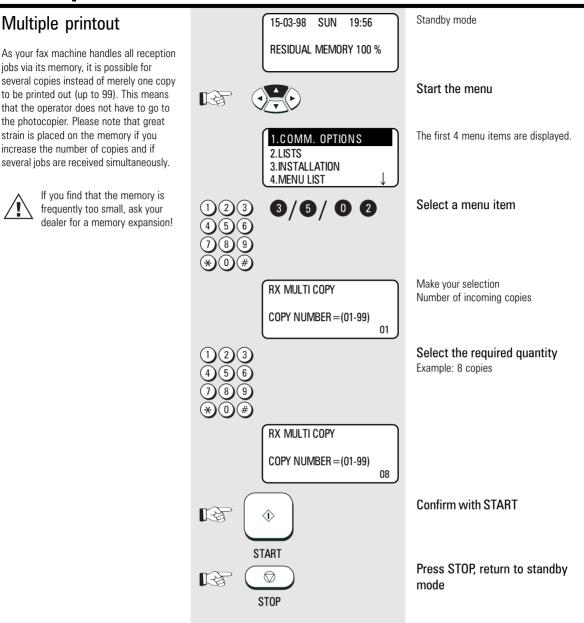

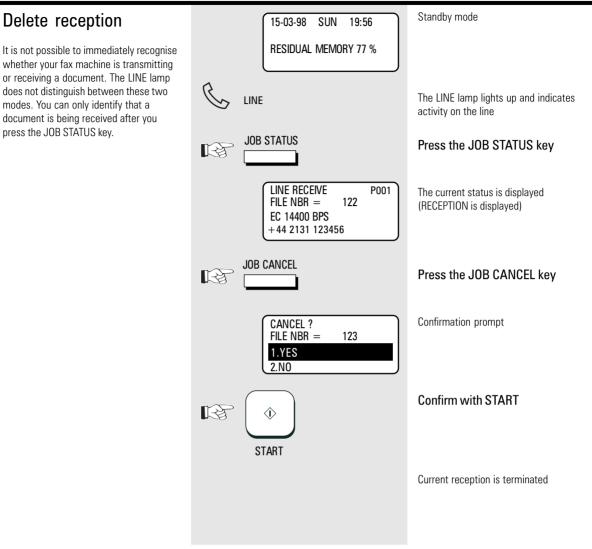

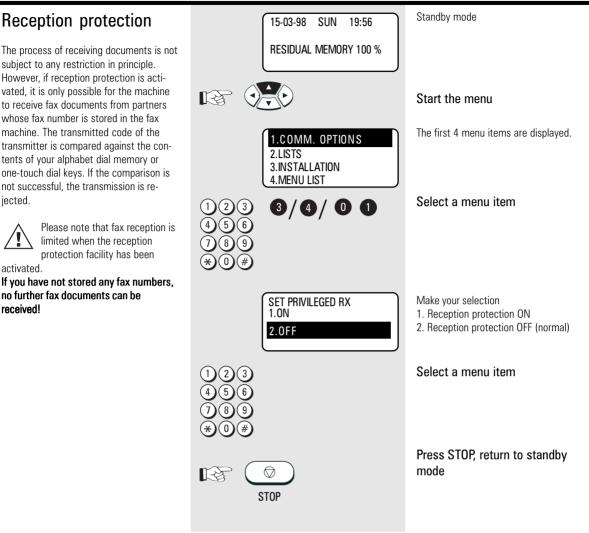

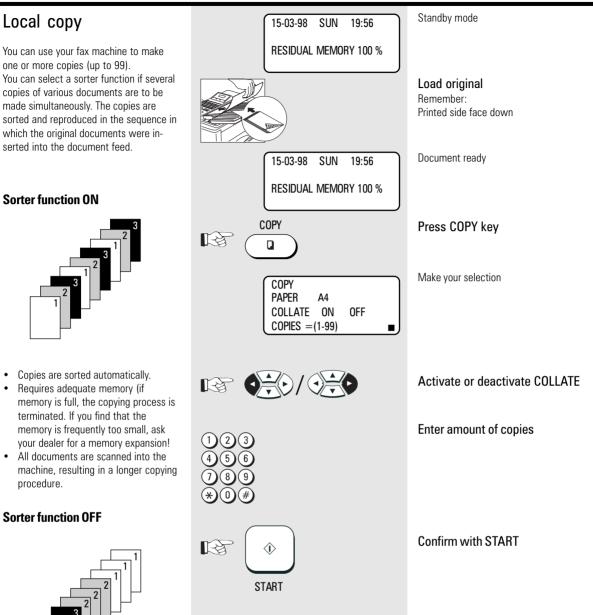

- · Copies are sorted manually.
- · Not much memory required.
- The copying procedure is shorter.

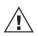

The copy is also reduced (see page 30).

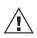

The copy is always made with "fine" resolution (see page 44). Depending on the equipping and

basic setting (see page 44) on your fax machine, you can set resolution to superfine or ultrafine as required. The halftone mode setting is always possible A copy cannot be made when the fax machine is receiving a document.

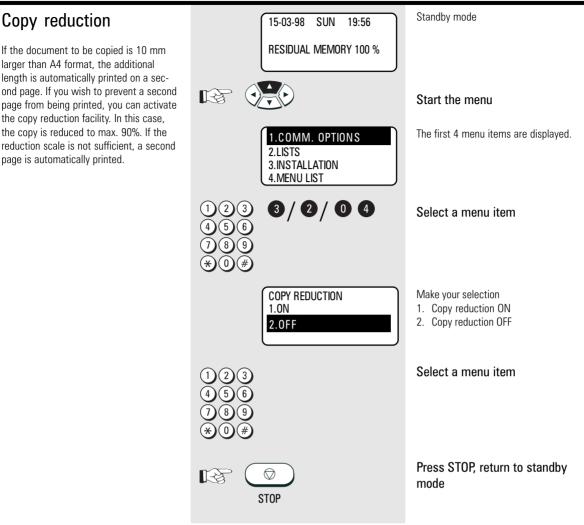

### Document format

The following table gives you an idea of the documents your fax machine can handle.

#### Please note:

- Documents longer than 420 mm can only be loaded manually.
- If you load several sheets at one time, they should all be of the same size and paper quality.

|                                                  | Single sheet            | 2 or more sheets                                  |  |
|--------------------------------------------------|-------------------------|---------------------------------------------------|--|
| Document size (max)                              | 216 mm (W) x 420 mm (L) |                                                   |  |
| Document size (min)                              | 148 mm (W) x 100 mm (L) |                                                   |  |
| Effective scanning width                         | 206 mm                  |                                                   |  |
| How many sheets<br>can be loaded at<br>one time? |                         | max. 20 sheets (LEGAL)<br>max. 50 sheets (LETTER) |  |
| Thickness of paper                               | 0,05 ~ 0,15 mm          | 0,065 ~ 0,1 mm                                    |  |
| Quality of paper                                 | Uncoated on both sides  |                                                   |  |

#### Problem documents ...

May not feed. This applies to

- torn, wrinkled or damp pages
- folded pages or pages with holes
- transparent pages or pages with a smooth, shiny finish
- textile or metallic douments

There are two ways of avoiding this problem:...

### ...by photocopying or using a carrier sheet.

Your TOSHIBA dealer can supply you with the necessary carrier sheets.

#### How to use carrier sheets:

Place your document face-up on the carrier sheet under the transparent cover. Carrier sheets can be used like normal documents except for one restriction: only one carrier sheet can be fed at one time.

#### How to load documents correctly

Remove any paper clips, staples and similar objects before transmitting the document. If you intend to load documents which are longer than A4 format, you should pull out the extension of the document support. Push the side paper guide up against the document(s). Now place your document(s) on the document tray - up to 50 at one time - as shown.

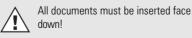

Adjust the document guides to the edges of the sheets. After 2 seconds, your document will be automatically pulled in by about 2 cm.

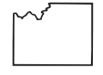

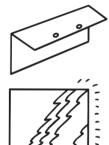

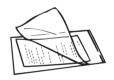

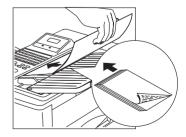

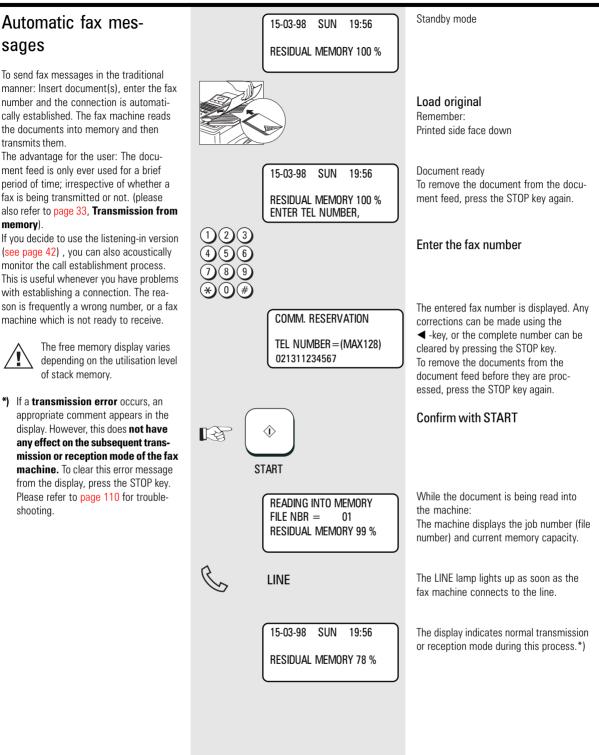

#### Stack mode

A frequently encountered problem with fax machines is that the document tray is blocked while a document is being transmitted; no other documents can be transmitted while the fax machine is transmitting or receiving documents.

#### This is different with your fax machine:

All documents are read into the memory and are then transmitted from this memory. Incoming documents are also read into the memory before they are printed out. The advantage of this method is that the document tray is virtually always free and that documents can be transmitted almost irrespective of the transmission or receiving status of the fax machine.

Each procedure is known as a job. A job may consist of one or more documents which you can transmit to your partners. A job can also be a multi-address transmission or a delayed transmission. Your fax machine is able to manage 99 such jobs. Each of these jobs is placed on a stack, from where they are processed in sequence. Your fax machine accepts jobs even while it is transmitting or receiving documents; this means that the document tray is always ready.

The fax machine allocates a number to each job, and this number can be viewed via the job list (reservation list) (s. page 88).

The stack memory is protected via an internal battery. This means that no memory loss occurs if the machine is switched off or if there is a power failure. As soon as the fax machine is switched on again or as soon as the power supply is restored, the job is resumed at the point at which it was interrupted. The bridging period depends on the memory status, although it is at least one hour.

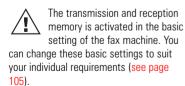

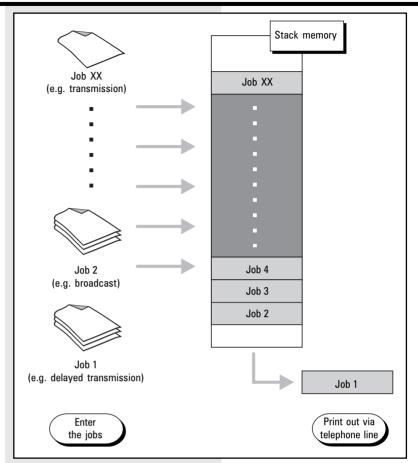

### Useful job management

As the stack memory in your fax machine is so large, it may happen that several jobs have to be transmitted to the same fax number. As a fax connection is used more economically if more data are transmitted, it would make sense to transmit all of these jobs in a single process. Whenever it handles a new job, your fax machine therefore checks the stack to establish whether there are additional jobs with the same fax number. If this is the case, these jobs are handled together irrespective of their position in the stack. The job number of these jobs is retained until stack management encounters the first job of the same fax number. The process is recorded in the transmission journal (see page 86), with an identical sequential number.

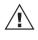

In case of delayed transmission the jobs are sent together if time and fax number are equal.

| JOB NO. 99 |
|------------|
| JOB NO. 98 |
| JOB NO. 98 |
| JOB NO. 97 |
| JOB NO. 96 |
| JOB NO. 95 |
| JOB NO. 94 |
| JOB NO. 93 |
| JOB NO. 92 |
| JOB NO. 91 |
| JOB NO. 90 |
|            |

Some jobs of the stack have the same fax number (black).

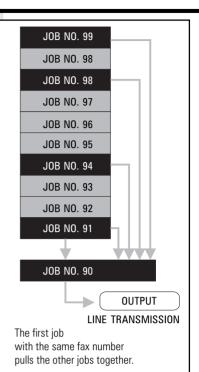

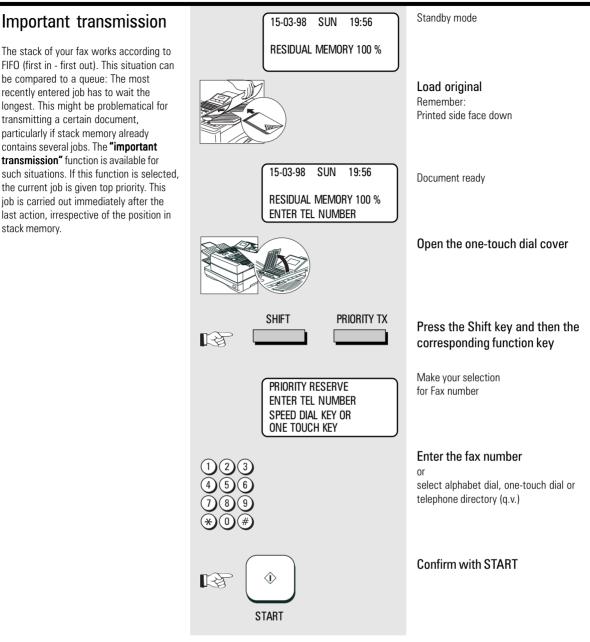

#### Standby mode **Direct transmission** 15-03-98 SUN 19:56 In the normal transmission mode your fax **RESIDUAL MEMORY 100 %** machine reads all documents into the memory before they are transmitted (see Load original page 33). If the documents are too large Remember: for the memory or if you have too many Printed side face down documents, you can also send directly from the document tray without reading Document ready the documents into the memory. If you find that the memory is Open the one-touch dial cover frequently too small, ask your dealer for a memory expansion! SHIFT DIRECT TX Press the Shift key and then the E3 corresponding function key DIRECT TRANSMIT Make your selection 1.YES for direct transmission 2.NO 1 Select a menu item COMM. RESERVATION **RESIDUAL MEMORY 100 %** ENTER TEL NUMBER Enter the fax number ٥r Select alphabet dial, one-touch dial or telephone directory (q.v.) Confirm with START ☽ R The documents are now transmitted directly via the document feed START

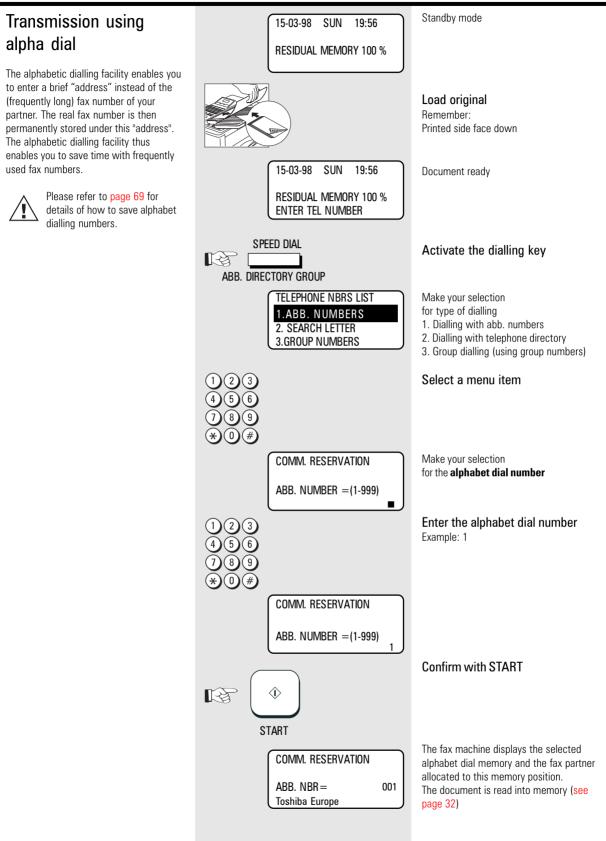

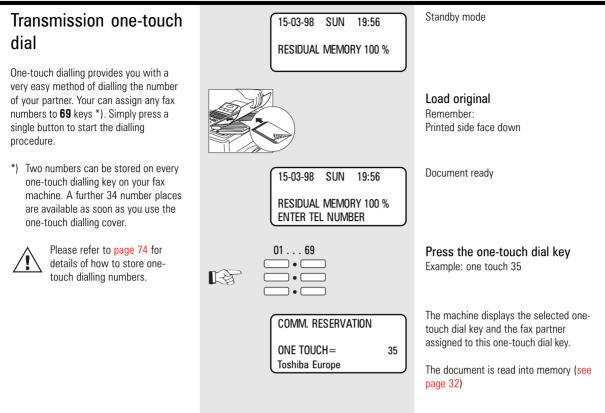

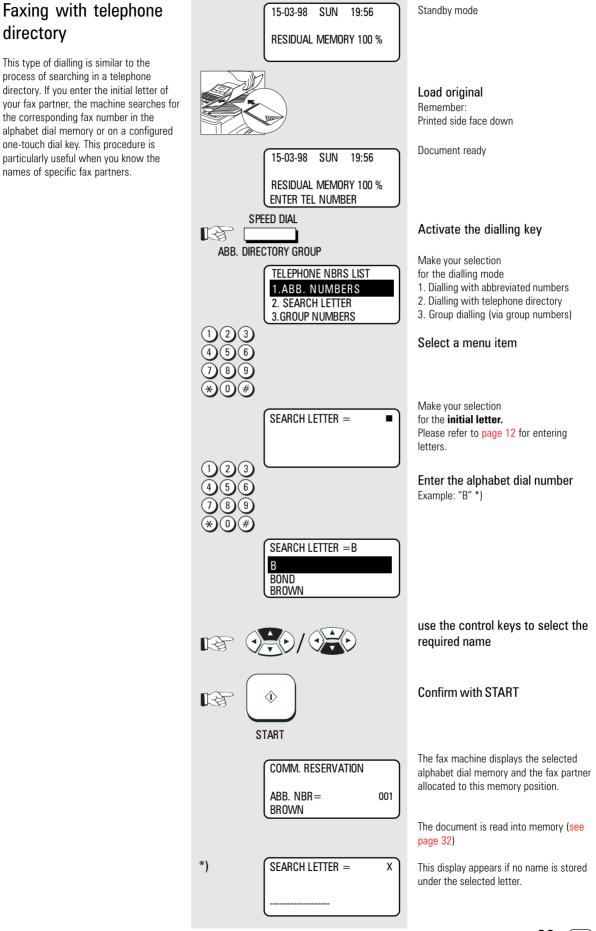

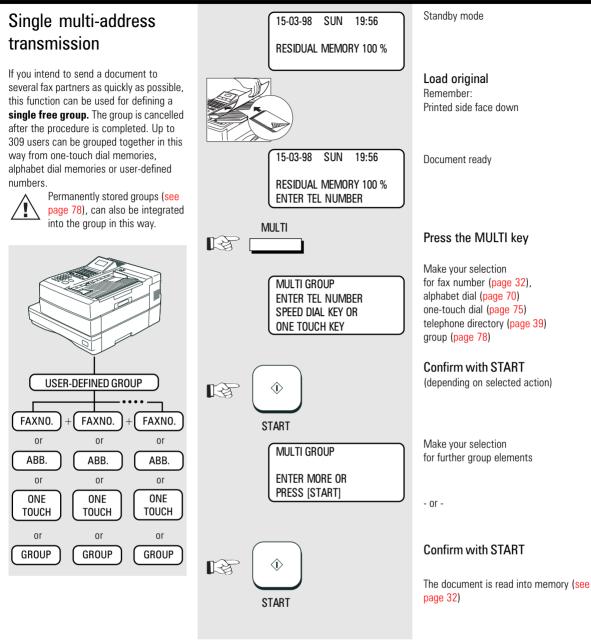

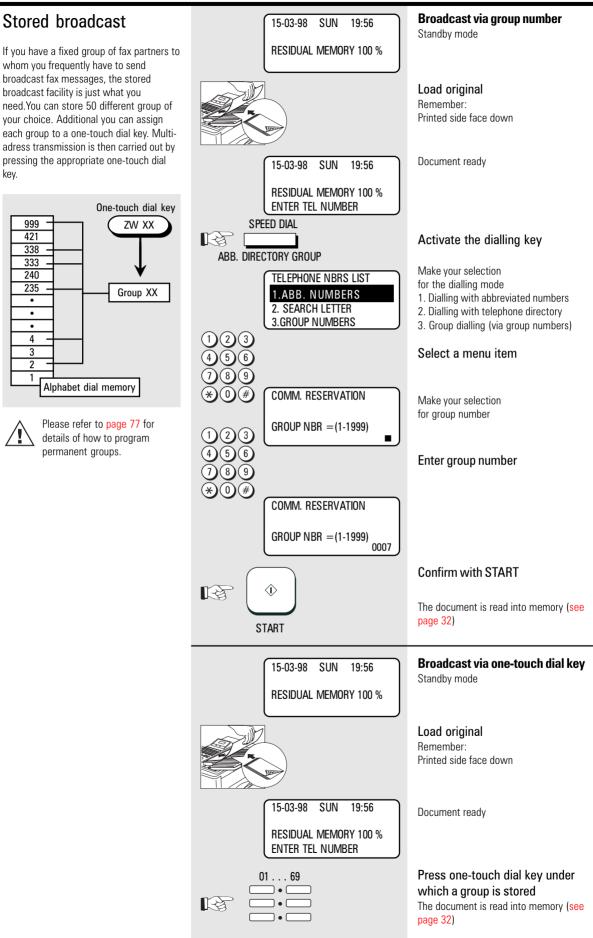

(GB)

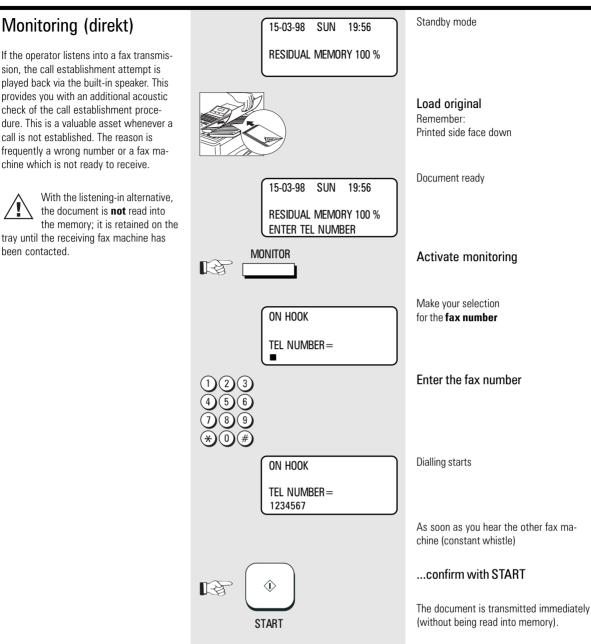

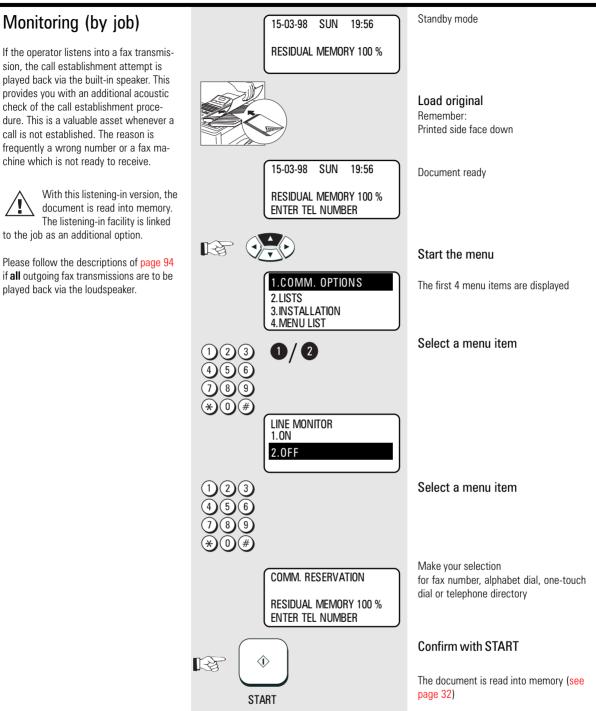

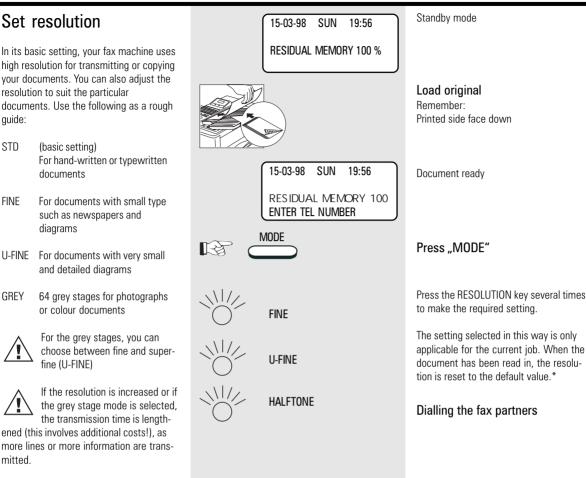

 Please refer to page 106 if you wish to change the BASIC SETTING for resolution.

| Set contrast                                                                                                    | 15-03-98 SUN 19:56                                             | Standby mode                                                                                                    |
|----------------------------------------------------------------------------------------------------|----------------------------------------------------------------|----------------------------------------------------------------------------------------------------|
| Where the print on documents is weak or<br>where colour character sets are used, it is<br>possible that some characters might not                                                                                    | RESIDUAL MEMORY 100 %                                          |                                                                                                    |
| be transmitted. In such cases, you should<br>set the contrast to darker.<br>On the other hand, some documents<br>contain characters in coloured fields. In<br>such cases, you should set the contrast to<br>ligther. |                                                                | <b>Load original</b><br>Remember:<br>Printed side face down                                                                                                    |
| You can judge the effect of this setting -<br>and thus also the quality of your fax trans-<br>mission - by using the self-copy facility                                                                              | 15-03-98 SUN 19:56                                             | Document ready                                                                                                    |
| (see page 29).                                                                                                    | RESIDUAL MEMORY 100 %<br>ENTER TEL NUMBER                      |                                                                                                    |
| *) Please refer to page 106 if you wish to<br>change the <b>basic setting</b> of the con-<br>trast.                                                                                                    |                                                                | Open the one-touch dial cover                                                                                                    |
|                                                                                                    | SHIFT CONTRAST                                                 | Press the Shift key and then the corresponding function key                                                                                                    |
|                                                                                                    | SET CONTRAST<br>1.NORMAL<br>2.DARKER<br>3.LIGHTER              | Make your selection for the contrast setting                                                                                                    |
|                                                                                                    | 123<br>456<br>789<br>*0#                                       | Select a menu item                                                                                                    |
|                                                                                                    | COMM. RESERVATION<br>RESIDUAL MEMORY 100 %<br>ENTER TEL NUMBER | The setting which has now been selected<br>is applicable only for the current job.<br>When the document has been read in,<br>the contrast is reset to the default<br>value.* |
|                                                                                                    |                                                                | Dialling the fax partner                                                                                                    |

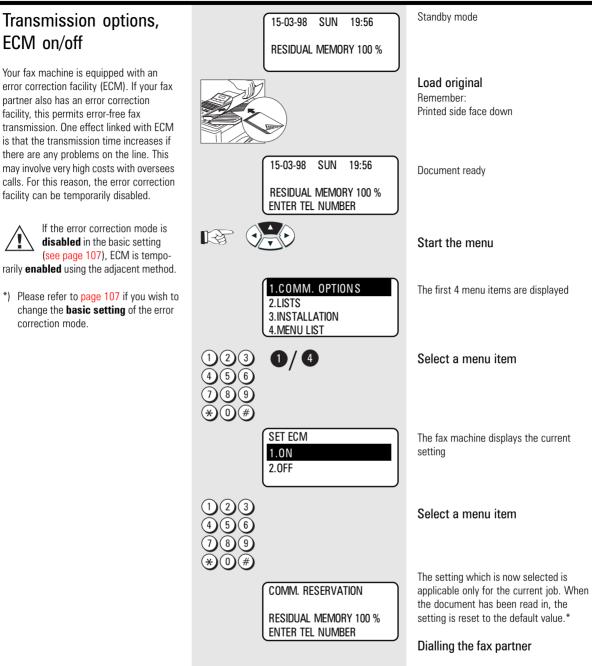

number you entered.

# MISMATCH".

٠

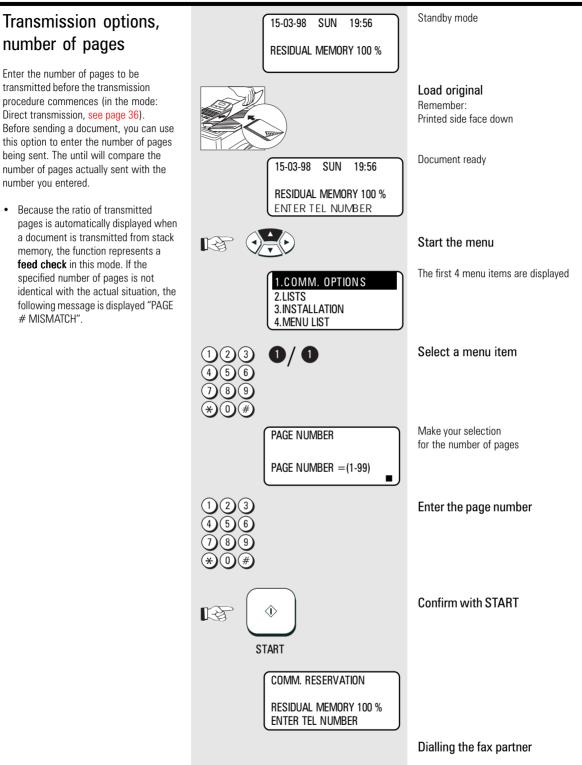

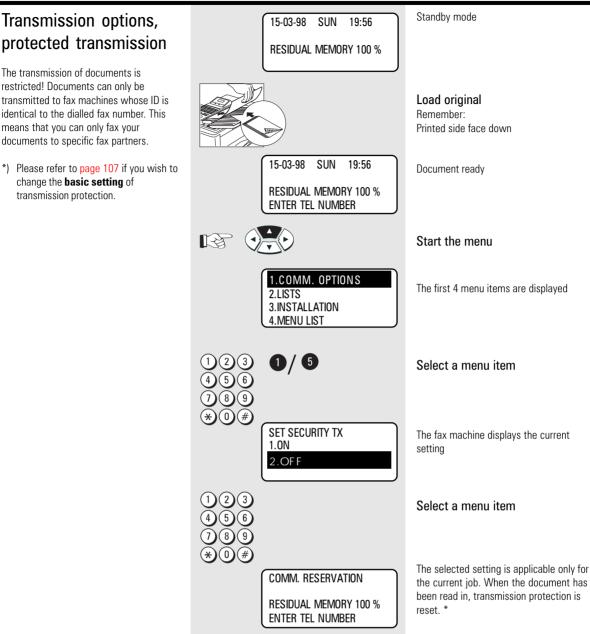

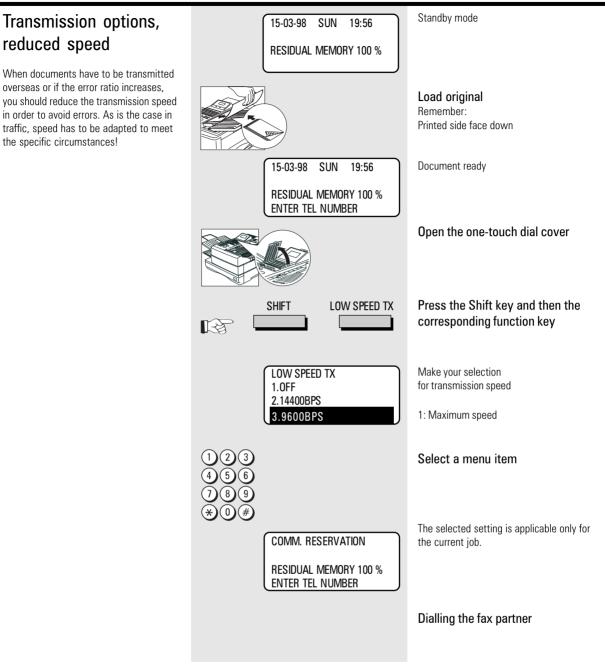

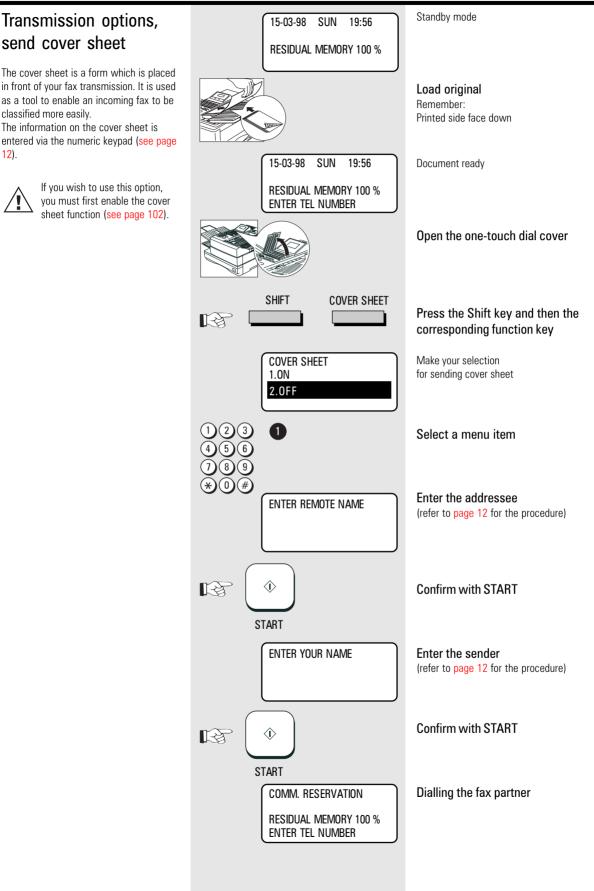

### Chain dialing

When dialling unabbreviated numbers, the number can be made up of various parts. You are able to combine all forms with each other:

- One-touch dialling (see page 75)
- Dialling with telephone directory
- function (see page 39)
  Dialling with alphabet number (see page 69)
- Dialling via the numeric keypad
- Dialling pause (using the PAUSE key)

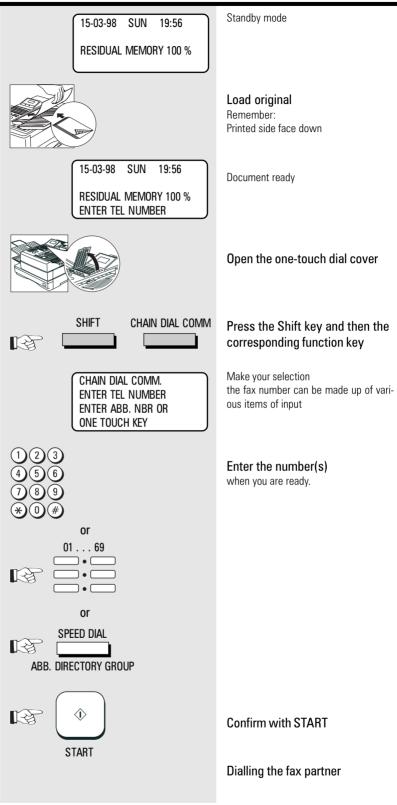

٠

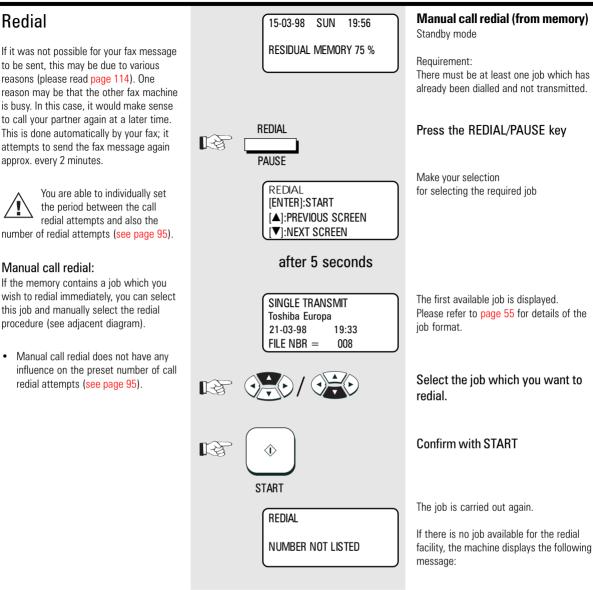

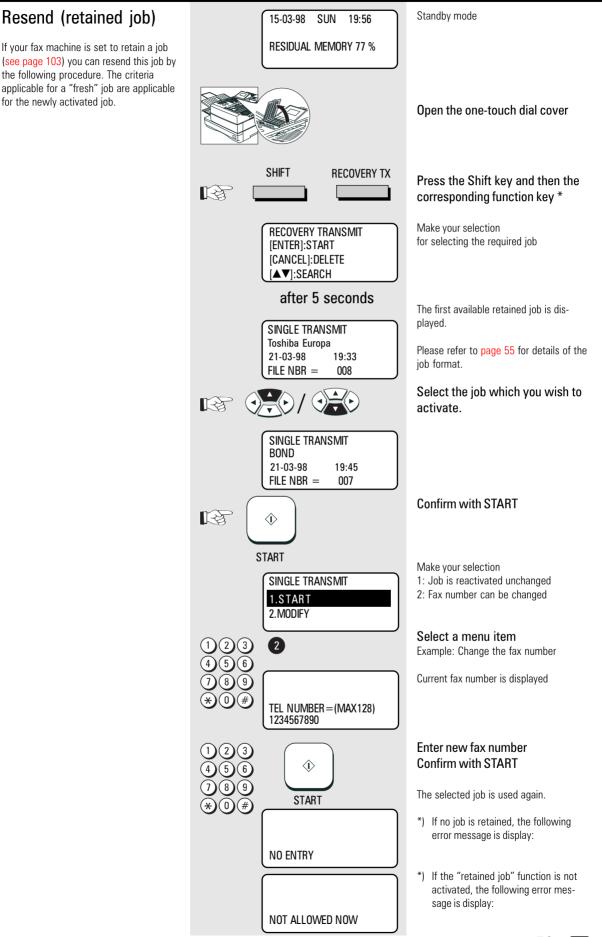

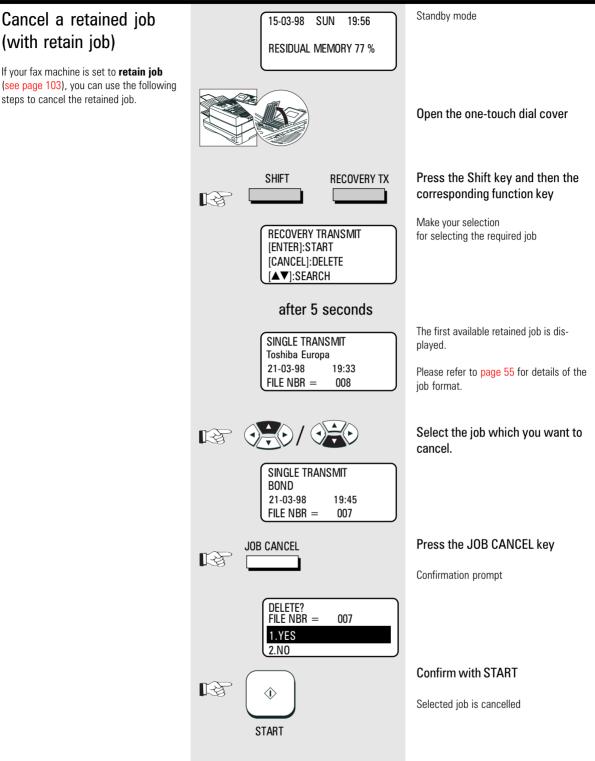

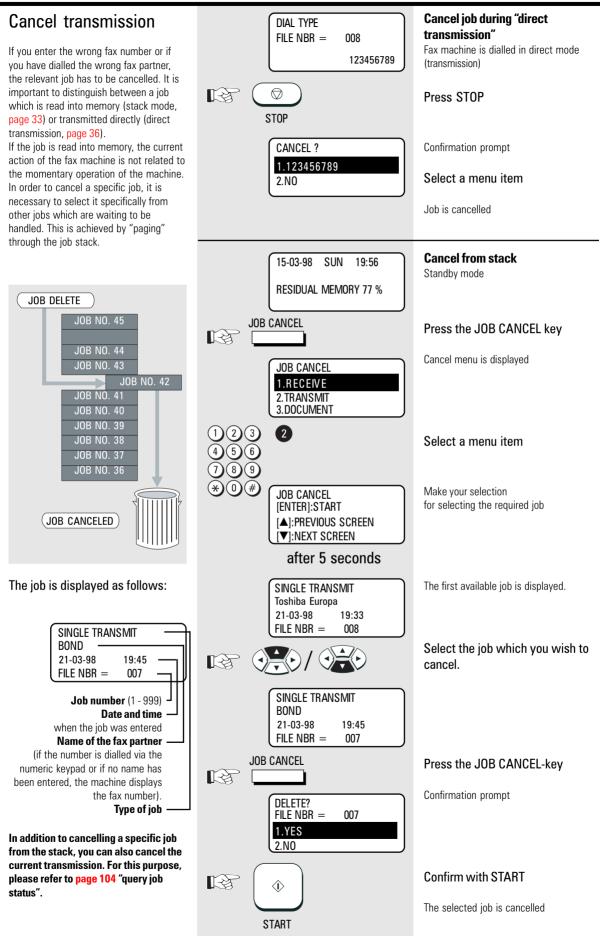

(GB)

### Reserve polling

#### General:

The polling procedure is used for receiving a document. The difference between polling and "normal" reception is that the call is established by the person wishing to receive the document, and that the call charges are incurred by the person receiving the document.

More and more companies are using the polling facility as "FAX on DEMAND", for instance for providing information such as weather reports, current price lists, stock exchange news, traffic jam predictions, etc.

For the polling facility to be used, it must be **reserved** beforehand.

#### Reserve polling

Other fax partners can poll information from your fax machine if you set up this facility with this function.

Your document which you reserve for polling is read that into the memory of the machine so that the document tray is not blocked.

There are two types of reservation available:

- single reservation: Your stored document is deleted as soon as the document has been polled.
- permanent reservation: Your stored document is permanetly available for polling.

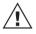

Only one document can be reserved for polling.

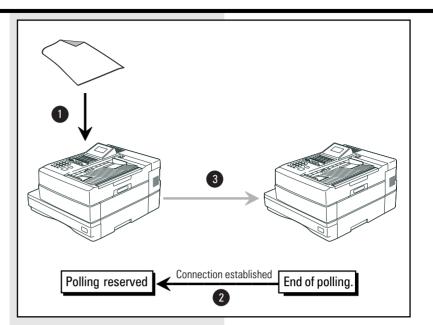

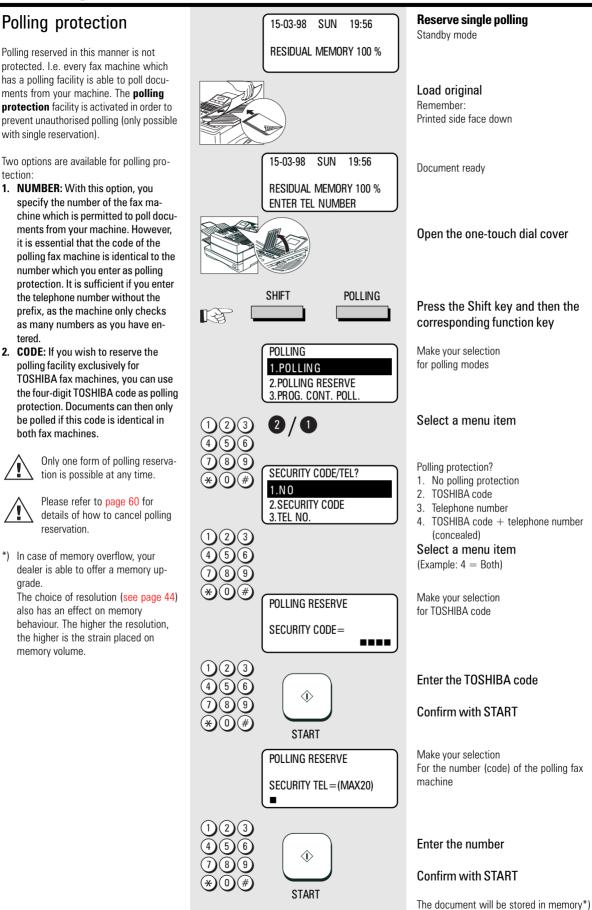

Polling 57 GB

and is ready for polling.

### Reserve polling, permanent (general infobox)

With permanent polling, the document is retained in the memory of the fax machine so that it can be constantly polled. "FAX on DEMAND" can be configured in this way. Items of information such as weather report, current price lists, stock market news, traffic jam forecasts, etc. can thus be constantly maintained for polling.

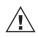

Only one form of polling reservation is possible at any one time.

Please refer to page 60 for details of how to cancel polling reservation.

\*) In case of memory overflow, your dealer is able to offer a memory upgrade.

The choice of resolution (see page 44) also has an effect on the memory behaviour. The higher the resolution, the greater the strain on the memory volume.

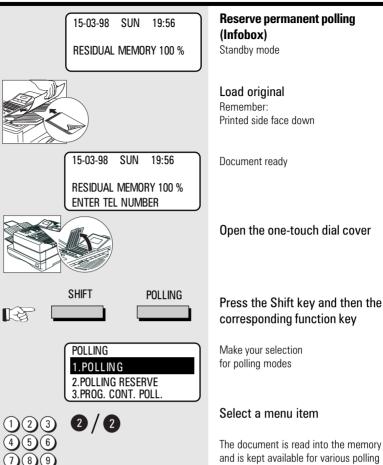

and is kept available for various polling attempts until it is cancelled \*)

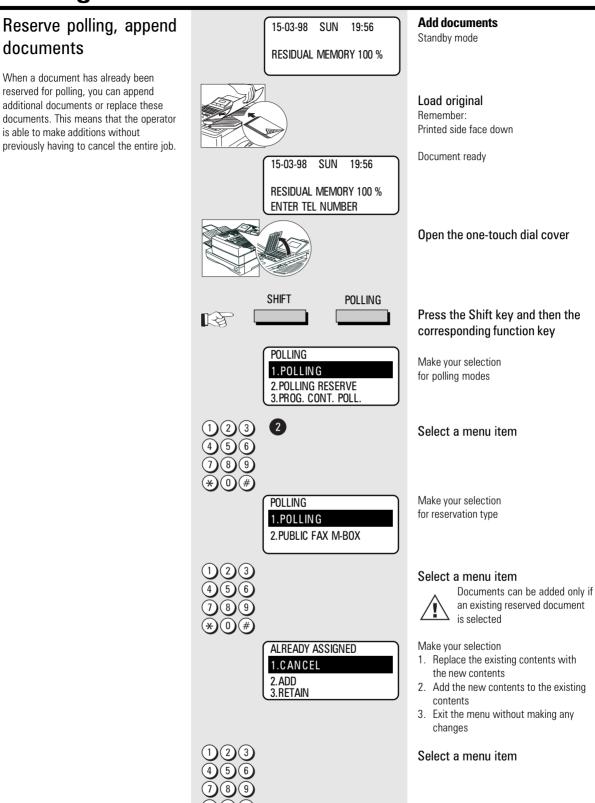

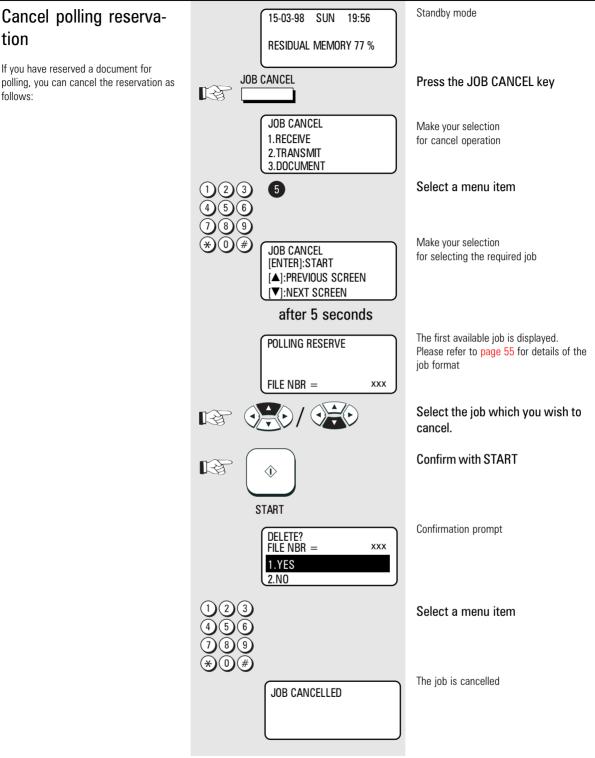

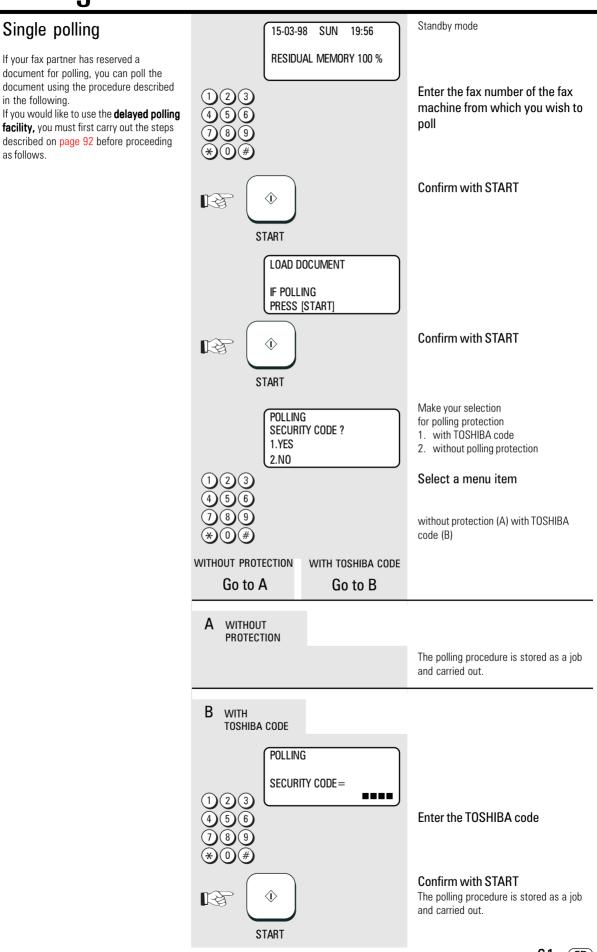

•

٠

•

•

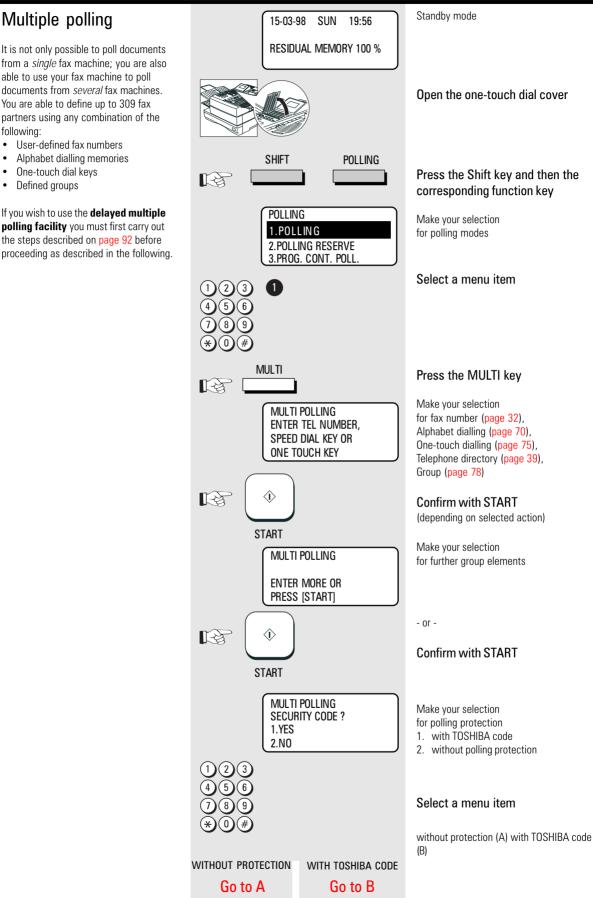

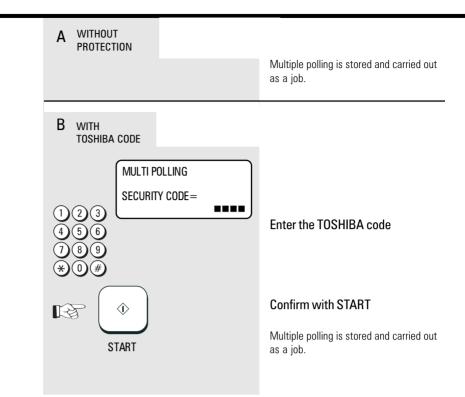

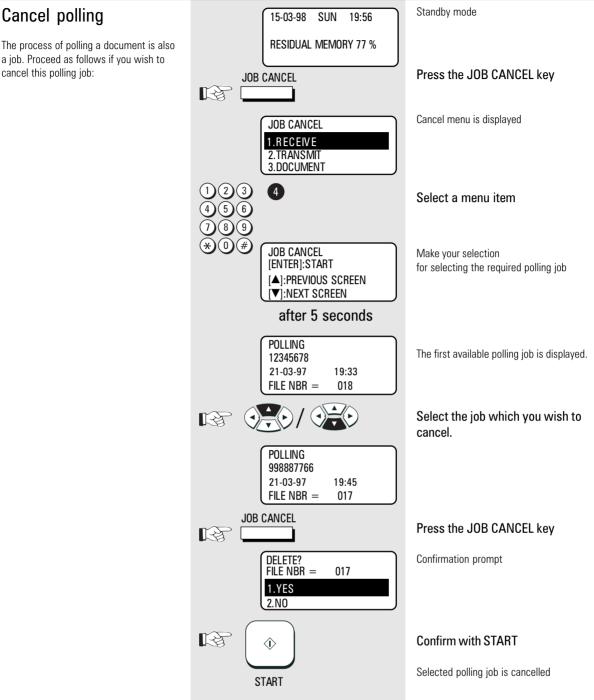

### Program Continous Polling

The polling procedure is automated with the program continuous polling. During a defined period, your fax machine calls one or more stations in order to poll a document from the station. It is also possible for several procedures to be carried out during the day.

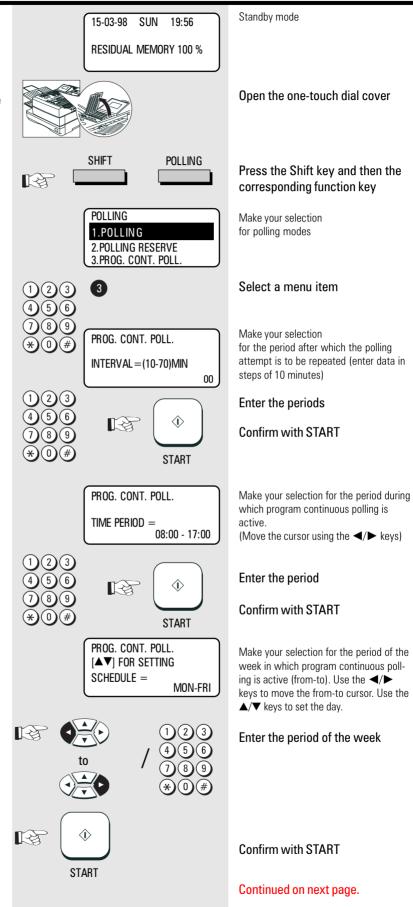

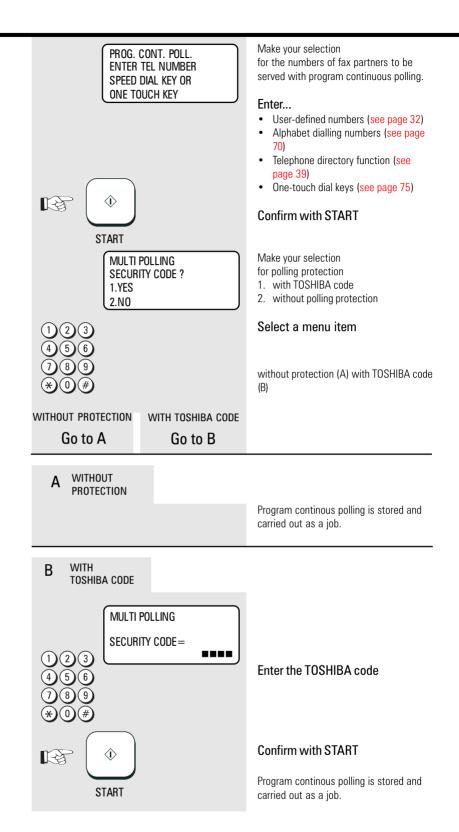

GB 66 Polling

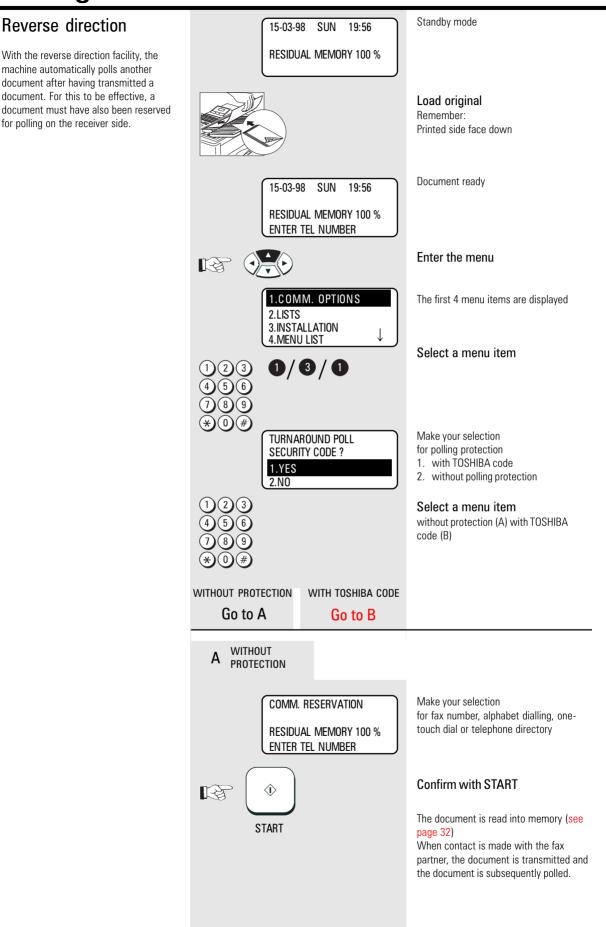

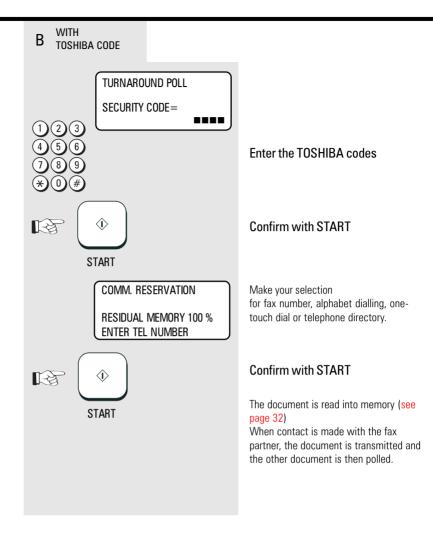

### Alphabet dial memory

The alphabet dial facility enables you to enter a single "address" instead of the fax number of your partner (which is frequently a long number). This "address" can be any number between 1 and 999. The real fax number is stored under this "address". With frequently used fax numbers, the alphabet dial facility enables you to save time.

A further component of the alphabet dial memory is the alternative fax number (second number). It is dialled if no fax connection is established under the normal fax number. It is not essential for the second fax number to be entered. 240 alphabet dial memories are available and the name as well as the number of your partner can be stored in this memory. You can use up to 20 characters of your choice in this memory. (see page 12 enter the user name). It is also not absolutely necessary for this data to be entered. In addition to numbers and names, it is also possible for additional options to be assigned to an alphabet dial memory position (see next page, Alphabet dial options).

Please note that, in order to obtain an outside line (when equipment is connected to a be "\*" key must be saved befor

PABX), the " $\mbox{\ensuremath{\ensuremath{\ensuremat$ 

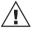

An error message is displayed if the user attempts to store an identical fax number in the

alphabetic dialling memory. This facility prevents identical fax numbers from being stored (not applicable for alternative numbers).

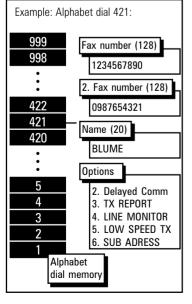

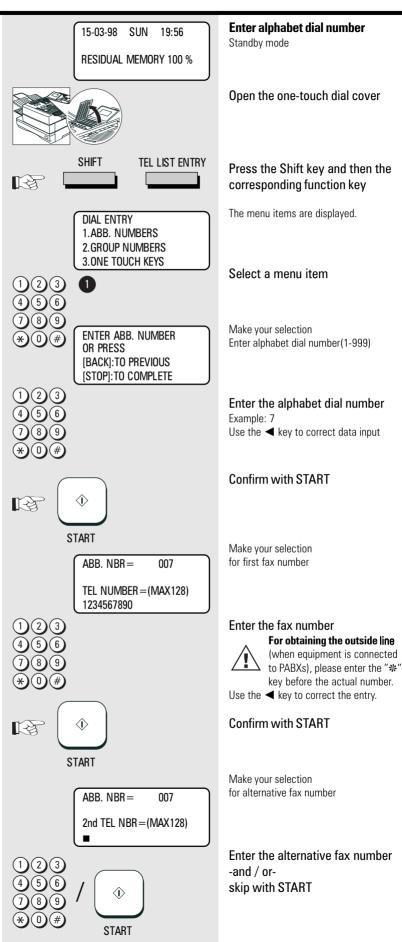

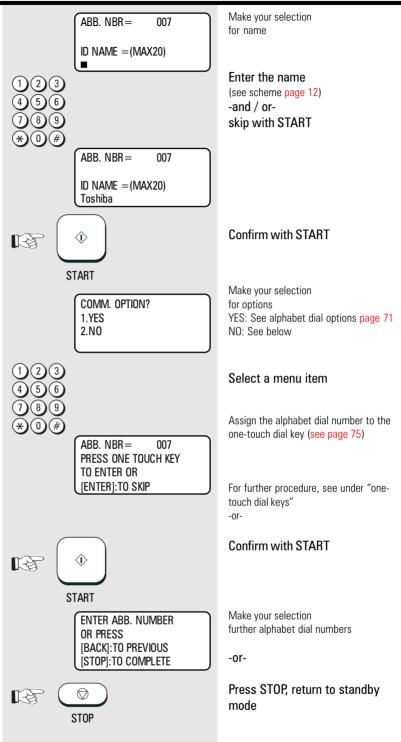

### Alphabet dial options

Apart from numbers and names, it is also possible for additional options to be assigned to an alphabet dial memory position:

#### Delayed Comm (2)

The fax partner is linked to a specific transmission time with this option, e.g. for fax partners in other time zones; this ensures that the documents always arrive during business hours.

#### Journal (3)

Irrespective of the basic setting for printing out the transmission report (see page 81), the facility for printing out the transmission report can be activated or deactivated in relation to a specific fax partner.

#### Listening-in (4)

If the listening-in option is activated for a fax transmission, the call establishment attempt is played back via the built-in speaker. This provides the operator with an additional acoustic check of the call establishment procedure. This is useful whenever a connection is not established. The cause is frequently an incorrect number or a fax machine which is not ready to receive.

#### Low Speed TX (5)

When sending documents overseas or if an increased error ratio is encountered, you should lower the transmission speed in order to reduce the number of errors. Similar to a situation in traffic where speed is adjusted to the given conditions!

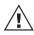

Please note that, when lower transmission speeds are used, the actual transmission time is longer.

#### Sub Address (6)

This operating mode is used for sending fax documents in PC networks. The fax number (the number of the fax server in the network) and also the subaddress of the workstation in the network must be entered to enable the fax document to be forwarded in the network (for further information, see page 109).

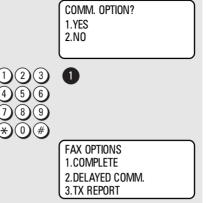

#### Procedure up to this menu item: See page 69

Make your selection for options

#### Select a menu item

Display the first options.

Further options are to be found under the display and can be selected using the ▼ key. The menu items can of course also be selected directly by entering the specific number.

### Modify ABB numbers

#### If you wish to modify the contents of an alphabet dial number, all you have to do is simply enter the corresponding alphabet dial number (see under "Alphabet dial number"). If this number has already been used, a further selection option is displayed.

All stored data can be overwritten or skipped with the START key. (Example: ABB, NBR. 7, name TOSHIBA):

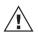

Error message appears if you try to store the same fax number again in the alphabet dial

memory. This is to avoid storing equal numers.

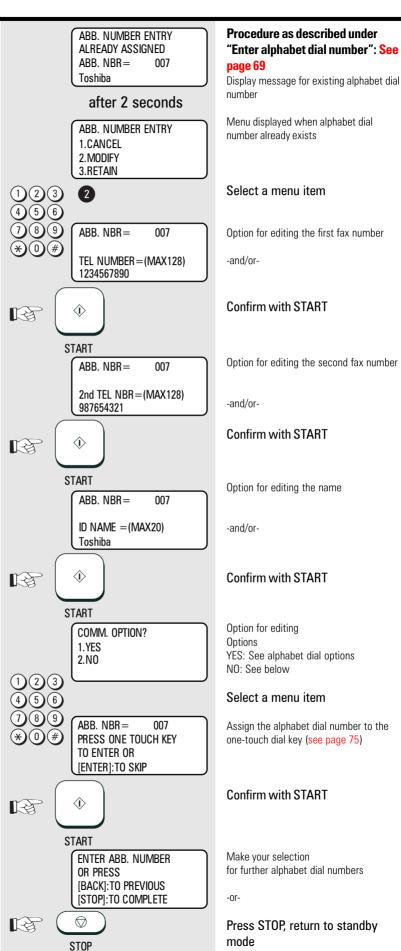

Menu displayed when alphabet dial Option for editing the first fax number Confirm with START Option for editing the second fax number

Option for editing the name

#### Confirm with START

YES: See alphabet dial options

Assign the alphabet dial number to the one-touch dial key (see page 75)

#### Confirm with START

for further alphabet dial numbers

Press STOP, return to standby

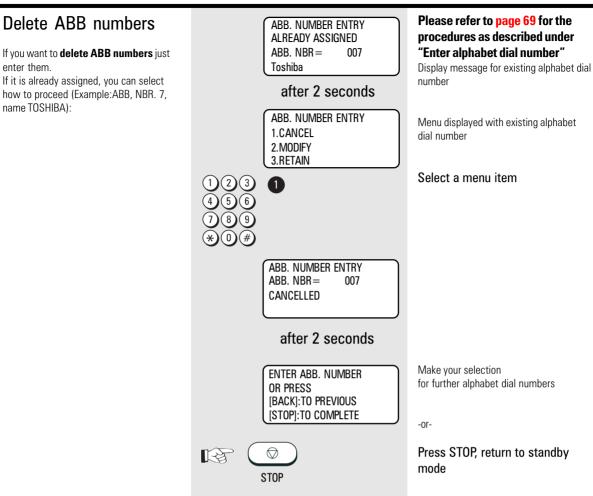

#### One-touch dial keys

The one-touch dialling facility is a very user-friendly method for dialling the number of your fax partner. You can configure 69 keys \*) with fax numbers of your choice. Simply push a button to reach your fax partner.

\*) Two numbers can be stored on every one-touch dial key on your fax machine. A further 34 number places are available when you operate the one-touch dialling cover.

Two options are available.

1. Direct configuration of onetouch dial keys

> Apart from numbers and names, it is also possible for additional options to be assigned to a oneb dial key (see page 71 Alphabet dial

touch dial key (see page 71 Alphabet dial options).

If the operator attempts to save an identical fax number under a one-touch dial key, the system displays an error message. This prevents identical fax numbers from being saved.

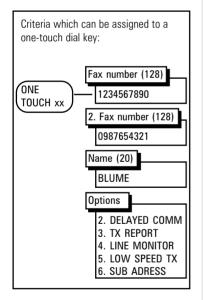

Save fax number directly on one-15-03-98 SUN 19:56 touch dial key Standby mode **RESIDUAL MEMORY 100 %** Open the one-touch dial cover Press the Shift key and then the SHIFT TEL LIST ENTRY corresponding function key स्वि The menu items are displayed. DIAL ENTRY 1.ABB. NUMBERS 2. GROUP NUMBERS 3.0NE TOUCH KEYS Select a menu item 3 (3 Make your selection press required one-touch dial key: ENTER ONE TOUCH KEY closed one-touch dial cover **OR PRESS** One-touch dial key 1 - 35 [BACK]: TO PREVIOUS open one-touch dial cover: [STOP]:TO COMPLETE One-touch dial key 36 - 69 01...69 Press the one-touch dial key ) • [ 13 Example: 40 Make your selection ONE TOUCH= 40 for first fax number TEL NUMBER = (MAX128) Fax number input For obtaining the outside line (for equipment connected to PABXs), please enter the "\*" key before the actual number. ONE TOUCH= 4N TEL NUMBER = (MAX128) 1234567890 Confirm with START  $\langle i \rangle$ B START Make your selection ONE TOUCH= 40 for alternative fax number 2nd TEL NBR = (MAX128) Enter the alternative fax number -and / or- $\langle \hat{\mathbf{I}} \rangle$ skip with START START

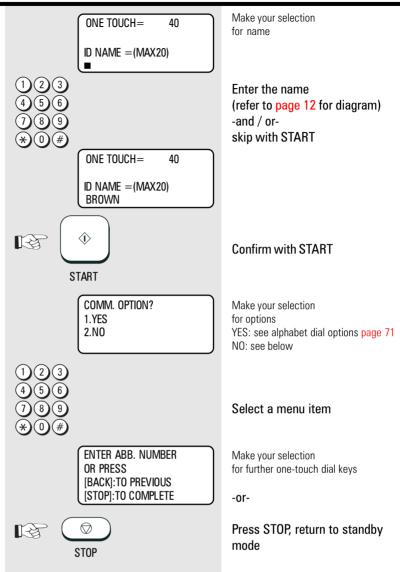

#### 2. Assign alphabet dial number to a one-touch dial key

When the fax number has been stored in an alphabet dial memory, it can be **additionally** assigned to a one-touch dial key. This assignation is not subject to any restrictions, i.e. any one-touch dial key can be used (see page 69).

User-defined assignation of alphabet dial memories to one-touch dial keys:

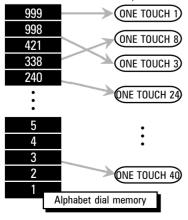

#### Cancel one-touch dial keys

If you wish you cancel the contents of a one-touch dial key, simply enter the corresponding one-touch dial key in the menu (see under one-touch dial keys). If this one-touch dial key is already being used, a further selection option is displayed (example: one-touch dial key 1, name TOSHIBA):

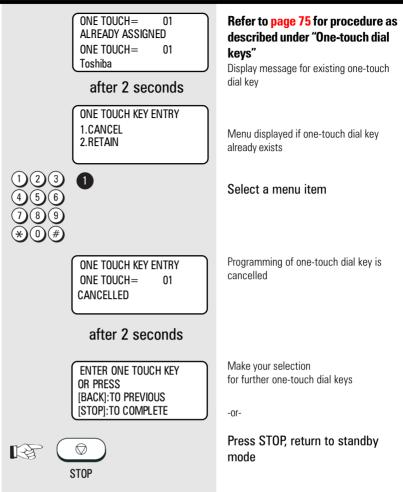

#### Define groups

If you have a fixed number of partner to whom you frequently send broadcast transmissions, the stored broadcast facility is just what you need.

You are permitted to define 50 different groups, whereby each group can be assigned a group number from 1 - 1999 and a name consisting of max. 20 characters.

Each group can contain max. 309 fax partners, and these must be stored either in the alphabet dial memory or under the one-touch dial keys.

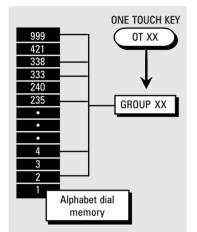

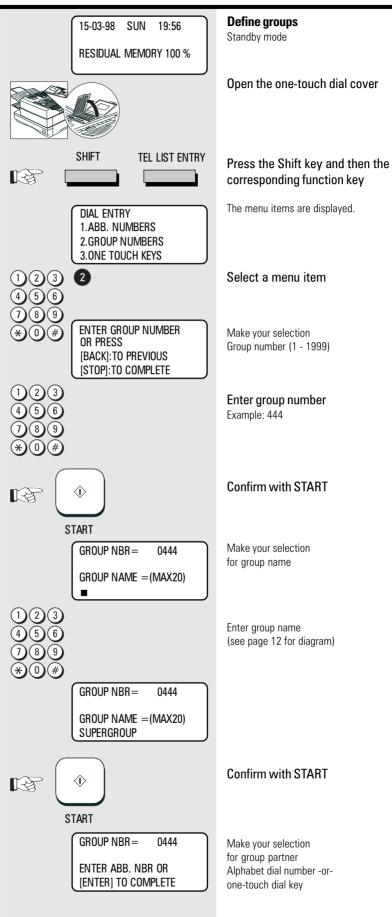

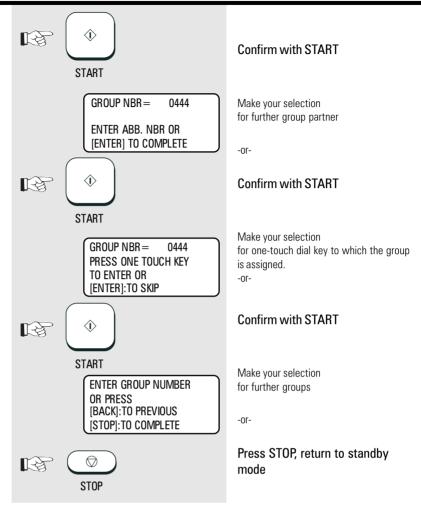

#### Edit groups

#### If you wish to edit the contents of a

group, simply enter the corresponding group number (see under "Define groups"). If this group number already exists, a further selection option is displayed. All stored data can be overwritten or skipped using the START key. (Example: group number: 444, name: Supergroup)

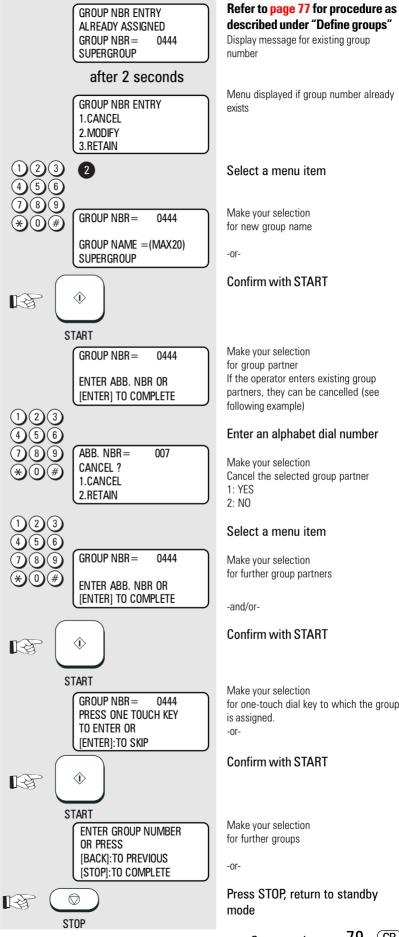

Menu displayed if group number already Select a menu item Make your selection for new group name Confirm with START Make your selection for group partner If the operator enters existing group partners, they can be cancelled (see following example) Enter an alphabet dial number Make your selection Cancel the selected group partner Select a menu item Make your selection for further group partners Confirm with START Make your selection for one-touch dial key to which the group is assigned. Confirm with START Make your selection for further groups

Press STOP, return to standby

#### Cancel groups

If you wish to **cancel a group**, simply enter the corresponding group number (see under "Define groups"). If this group number already exists, a further selection option is displayed.

(Example: group number: 444, name: Supergroup)

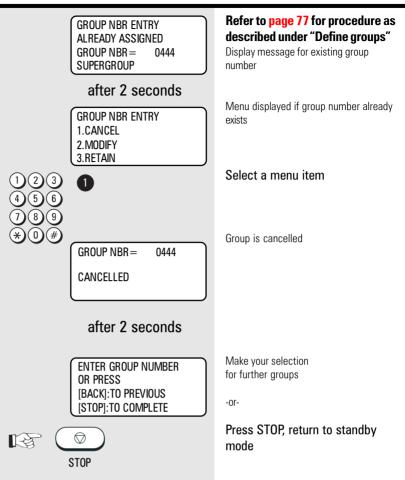

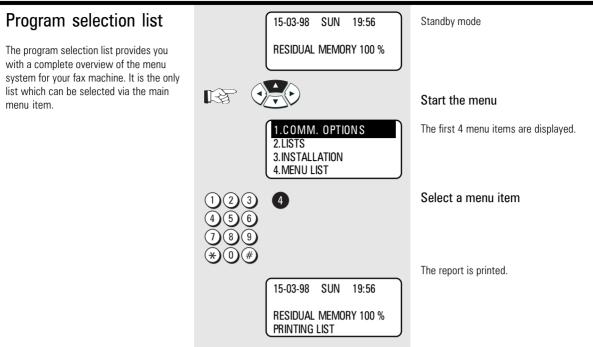

#### Transmission reports

The transmission reports provide you with extensive and individual information concerning the various transmission jobs of your fax machine. You can use a special menu to adjust the appearance of these reports to meet your specific requirements.

| ALWAYS             | The transmission report is always printed after every transmission.                                                                                                    |
|--------------------|----------------------------------------------------------------------------------------------------|
| ON ERROR           | The transmission report is printed out only if a transmission error occurs.                                                                                                |
| OFF                | The transmission report is never printed out.                                                                                                    |
| PRINT<br>Document? | The first page of the document can be printed in reduced form on the transmission report. This means that the transmission report can easily be allocated to the document. |

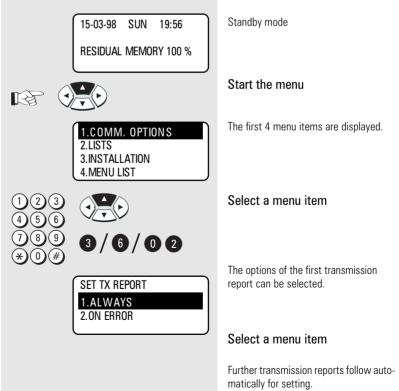

The various transmission reports and related options:

| TX REPORT                                 | Transmission report printed out after every transmission in the<br>"direct transmission mode". Setting:<br>• Always printed out<br>• Printed out only if transmission is errored                                                                                                    |  |  |  |
|-------------------------------------------|----------------------------------------------------------------------------------------------------|--|--|--|
| SET MEMORY-TX<br>REPORT                   | <ul> <li>Printed out after every memory transmission.</li> <li>Setting: <ul> <li>Always printed out</li> <li>Printed only if transmission is errored</li> <li>Printed with/without image of document</li> </ul> </li> </ul>                                                                                                    |  |  |  |
| SET MULTI-ADD<br>REPORT                   | <ul> <li>Printed out after entire broadcast has been completed. Setting:</li> <li>Always printed out</li> <li>Printed only if transmission is errored</li> <li>Printed with/without image of document</li> </ul>                                                                                                    |  |  |  |
| SET MULTI POLL<br>Report                  | <ul> <li>Printed out after entire multiple polling has been completed.</li> <li>Setting: <ul> <li>Always printed out</li> <li>Printed only if transmission is errored</li> <li>Never printed out</li> </ul> </li> </ul>                                                                                                    |  |  |  |
| RELAY TX<br>ORIGINATOR<br>TERMINAL REPORT | This list is generated by the <b>originator</b> as soon as the documen<br>has been transmitted to the relay machine. This list contains the<br>settings of the originator. *)<br>• Always printed out<br>• Printed out only if transmission is errored                                                                                                    |  |  |  |
| RELAY TX RELAY<br>STATION REPORT          | <ul> <li>This list is generated by the relay machine as soon as the document has been transmitted to the end machines. This list is equivalent to a group transmission report. *)</li> <li>Always printed out</li> <li>Printed out only if transmission is errored</li> </ul>                                                                                                    |  |  |  |
| RELAY TX END<br>TERMINAL REPORT           | <ul> <li>This list is a copy of the "Relay transmission list of the distributor machine". If there is a correct correlation between the ID of the originator and the entry in the alphabet dial memory of the relay machine, this list is faxed to the originator after the relay transmission has been completed. *)</li> <li>Always printed out</li> <li>Printed out only if transmission is errored</li> <li>Never printed out</li> </ul> |  |  |  |

\*) Further information on this subject is set out in a special TOSHIBA issue "Relays and mailboxes", available from your dealer.

#### Transmission report:

MEMORY TRANSMISSION REPORT

|                | TIME<br>TEL NU<br>NAME | IMBER 1 |       | : 03.03.97 14:23<br>: +44-1234567890<br>: TOSHIBA MARKETING TF631 |
|----------------|------------------------|---------|-------|-------------------------------------------------------------------|
| FILE NUMBER    | :                      | 042     |       |                                                                   |
| DATE           | :                      |         | 14:23 |                                                                   |
| TO-            | :                      | 541     |       |                                                                   |
| DOCUMENT PAGES | :                      | 01      |       |                                                                   |
| START TIME     | :                      | 03-03   | 14:23 |                                                                   |
| END TIME       | :                      | 03-03   | 14:30 |                                                                   |
| SENT PAGES     | :                      | 01      |       |                                                                   |
| STATUS         | :                      | OK.     |       |                                                                   |
| FILE NUMBER    | :                      | 042     |       | *** SUCCESSFUL TX NOTICE ***                                      |
|                |                        |         |       |                                                                   |

#### Memory TX report:

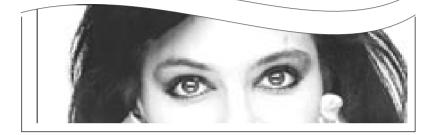

#### The entries and their meanings:

| FILE NUMBER:   | Corresponds to the job number. This job number is displayed in the transmission journal (q.v.) and also under the entry "F-xxx" in the transmission header on the inbound copy. |
|----------------|----------------------------------------------------------------------------------------------------|
| DATE           | The date (and the time) when the job was placed in the fax machine.                                                                                                    |
| T0/FROM        | Fax number entered on the transmitted fax.                                                                                                    |
| DOCUMENT PAGES | Number of document pages scanned into the machine.                                                                                                    |
| START TIME     | Start of connection time.                                                                                                    |
| END TIME       | End of connection time.                                                                                                    |
| SEND PAGES     | Number of pages actually transmitted.                                                                                                    |
| STATUS         | see: error codes page 112.                                                                                                    |

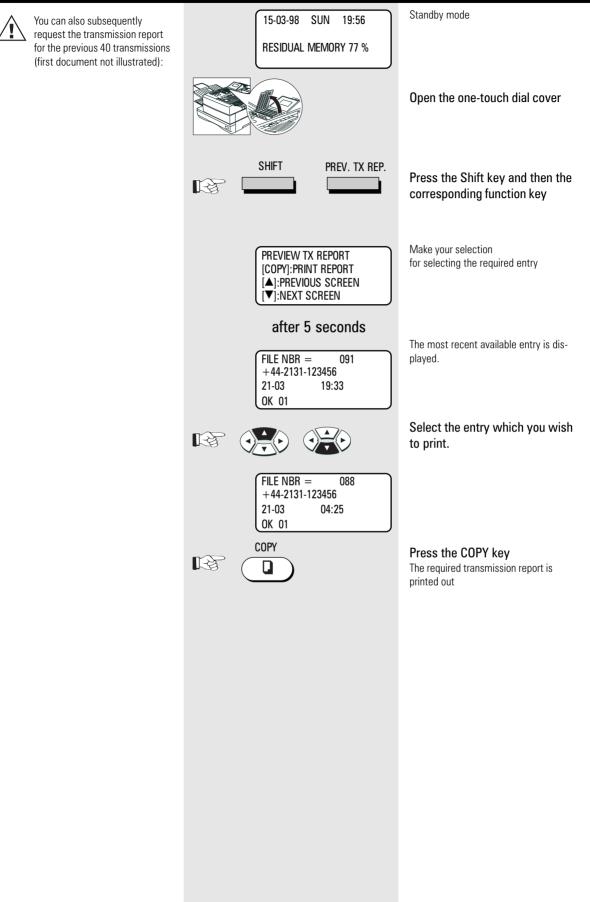

Γ

#### Multi transmission report

After the successful multi-adress transmission your fax will print a list of all fax partys.

| MULTI TRANSMISSION RE                            | PORT  |                                                             |                        |
|--------------------------------------------------|-------|-------------------------------------------------------------|------------------------|
| TIME<br>TEL NU<br>NAME                           | MBER  | : 03.03.98 14:23<br>: +44-1234567890<br>: TOSHIBA MARKETING |                        |
|                                                  | 13:12 |                                                             |                        |
| SUCCESFUL<br>ONE TOUCH NUMBER<br>01 GROUP 0001   | ALLE  | ABB.                                                        | 001 002 003 004        |
| UNSUCCESFUL<br>ONE TOUCH NUMBER<br>01 GROUP 0001 | ALLE  | ABB.                                                        | PAGES SENT<br>005 1500 |

#### Multi polling report

When the multi-polling procedure has been completed, the machine lists the fax partners for whom the polling procedure was successful and the fax partners for whom the polling procedure was not successful. This list is always printed out when the multi-polling procedure has been completed.

#### MULTI POLLING REPORT

|                                                   | TIME<br>TEL NU<br>NAME | MBER                           |       | : | 03.03.98 14:23<br>+44-1234567890<br>TOSHIBA MARKETING |          |
|---------------------------------------------------|------------------------|--------------------------------|-------|---|-------------------------------------------------------|----------|
| FILE NUMBER:<br>DATE:<br>START TIME:<br>END TIME: | 03-03                  | 003<br>13:12<br>03-03<br>03-03 |       |   |                                                       |          |
| SUCCESSFUL<br>ONE TOUCH NUME<br>01 GROUP          | 3ER<br>0001            | SUPERG                         | GROUP |   | ABB.                                                  | 013      |
| UNSUCCESSFUL<br>ONE TOUCH NUME<br>01 GROUP 0      | 3ER<br>001             | SUPERG                         | GROUP |   | ABB.                                                  | 005 1500 |

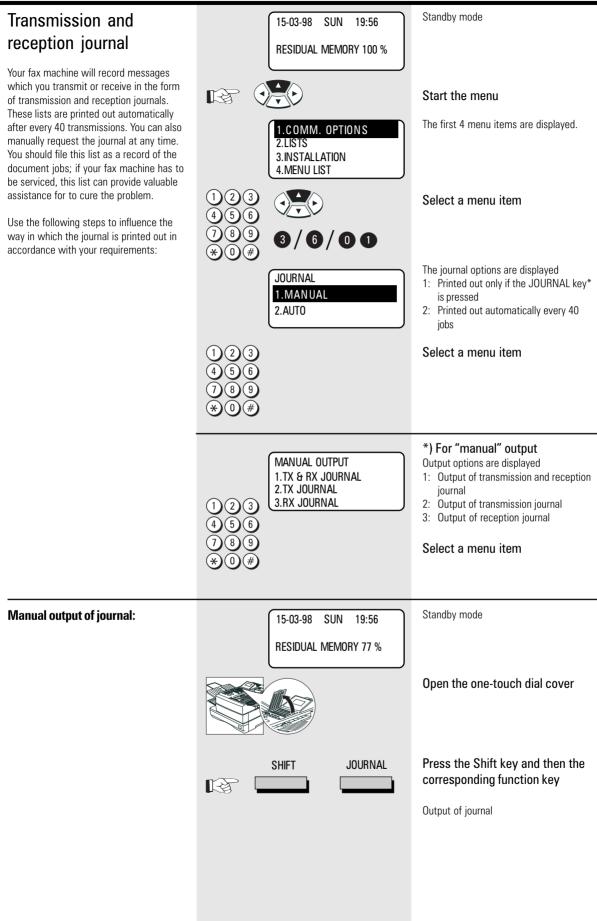

Number of scanned documents

Total number of printed pages

to the current drum unit

Scan count:

Print count:

Drum count:

Additional details relating to the TRANSMISSION JOURNAL operating data of the fax machine: : 03.03.98 14:23 TTME TEL NUMBER : +44-1234567890 NAME : TOSHIBA MARKETING TF631 SCAN COUNT : 150 (0000096) PRINT COUNT : 191 (00000BF) 1480 (000005C8) DRUM COUNT : TONER COUNT : 1 (0000001) Number of printed pages (x10), in relation DEPT NBR ACCOUNT MODE STATUS NBR FILE NBR DATE TIME DURATION PGS TO 02 252 09.12 14:21 01/48 01 MAX MEIER EC 310 NG D1 RECEPTION JOURNAL : 03.03.98 14:23 TIME : +44-1234567890 TEL NUMBER : TOSHIBA MARKETING TF631 NAME SCAN COUNT : 150 (00000096) DRUM COUNT PRINT COUNT : 191 (00000BF) 1480 (000005C8) : TONER COUNT : 1 (0000001) NBR FILE NBR DATE TIME DURATION PGS FROM DEPT NBR ACCOUNT MODE STATUS 09.12 14:21 01/48 01 MAX MEIER 02 252 EC 310 NG D1

#### Meaning of the items in the journal:

| NBR.      | Every job in the transmission and reception journal is given a sequential number (001-999).<br>The number in the transmission journal is displayed under the entry: "T- xxx" in the<br>transmission header on the inbound copy. Where transmission jobs are grouped together (see<br>page 34), these positions are displayed under an identical number. |
|-----------|----------------------------------------------------------------------------------------------------|
| FILE NBR  | Corresponds to the job number. This job number is displayed under the entry: " F- xxx" in the transmission header of the inbound copy.                                                                                                    |
| DATE      | Date of the job                                                                                                    |
| TIME      | Time of the job                                                                                                    |
| DURATION  | Active duration of the job (minutes/seconds)                                                                                                    |
| PGS       | Number of transmitted or received pages                                                                                                    |
| TO/FROM   | Fax number of the fax partner. A diamond (•) is displayed in front of the number if an alternative number (see page 69) has been selected                                                                                                    |
| DEPT. NBR | Department code (see page 99), only displayed if journal is printed out under the master code.                                                                                                    |
| ACCOUNT   | Cost centre code ( <mark>see page 98</mark> )                                                                                                    |
| MODE      | Transmission mode                                                                                                    |
| STATUS    | Error codes (see page 112)                                                                                                    |

protocol

Codes used for transmission modes:

| HS | TOSHIBA High Speed mode | EX | ECM with abbreviated |
|----|-------------------------|----|----------------------|
| G3 | Group-3 transmission    | Ρ  | Polling              |
| EC | ECM error correction    |    | Transmission from PC |

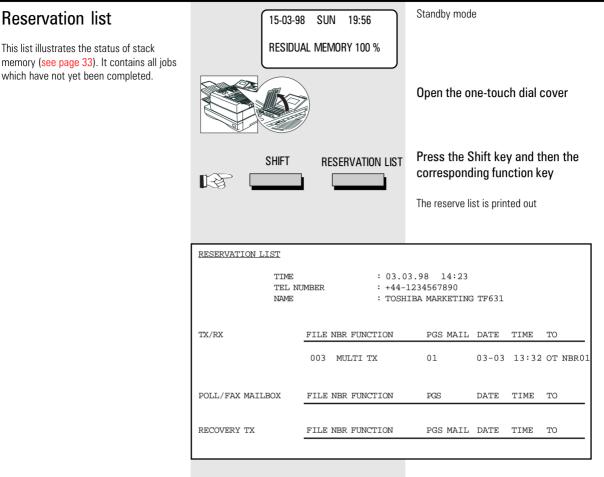

#### The function list

This list provides information concerning all settings of the fax machine. They correspond with the settings which you have made. Keep this list for any service work which may be necessary.

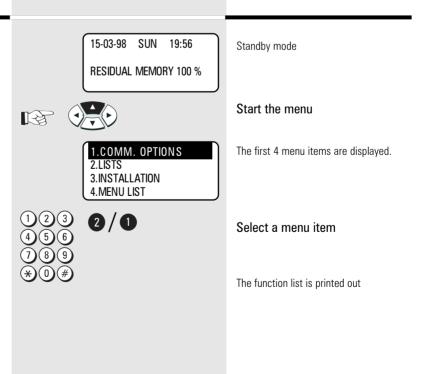

|                                                          | TIME<br>TEL NUMBE<br>NAME                                                                                                    | R           |                 | : 03<br>: +4<br>: TC |
|----------------------------------------------------------|----------------------------------------------------------------------------------------------------|-------------|-----------------|----------------------|
| 1<br>2                                                   | AUTO RECEIVE MODE<br>RING DELAY                                                                                                    |             | AUTO<br>1       |                      |
| 6<br>7<br>8<br>9                                         | DIAL TYPE<br>EXCHANGE TYPE<br>RINGER VOLUME<br>SUPER PWER SAVER<br>PRINTER POWER SAVER<br>START TIME<br>END TIME<br>ACCOUNT CODE<br>COVER SHEET                                    | : : : : : : |                 |                      |
| 11<br>12<br>13<br>14                                     | ANNER & PRINTER<br>DOCUMENT LENGHT<br>RX REDUCTION<br>DISCARD OFF<br>COPY REDUCTION<br>PRINTER RESOLUTION                                                                          | ::          | ON<br>ON<br>OFF |                      |
| 16<br>17<br>18<br>19<br>20<br>21<br>22<br>23<br>24<br>25 | ME POSITION<br>RESOLUTION<br>CONTRAST<br>MEMORY TX<br>SECURITY TX<br>MMUNICATION<br>PRIVILEGED RX<br>ECM<br>MEMORX RX<br>TTI<br>RTI<br>REDIAL MODE INTERVAL<br>REDIAL MODE COUNTER |             |                 |                      |

| : +44-12 | 98 14:23<br>34567890<br>A MARKETING TF631 |   |            |
|----------|-------------------------------------------|---|------------|
| MEI      | MORY FUNCTION                             |   |            |
|          | REVERSE ORDER PRINT                       | : | OFF        |
|          | RX MULTI COPY                             |   | 1          |
| 29       | RECOVERY TX                               | : | OFF        |
| 30       | SECURE RX                                 | : | OFF        |
| 31       | MEMORY OPTION                             | : | 4MB        |
| JOL      | JRNAL                                     |   |            |
| 32       | MANUAL                                    | : | TX&RX      |
| 33       | AUTO                                      | : | ON         |
| 34       | ERROR CODE                                | : | ON         |
|          | MMUNICATION REPORT                        |   |            |
|          | DOCUMENT FEEDER TX                        |   |            |
| 36       | MEMORY TX                                 |   | ALWAYS     |
|          |                                           |   | (IMAGE)    |
| 37       | MULTI ADDRESS TX                          | : | ALWAYS     |
|          |                                           |   | (IMAGE)    |
|          | MULTI ADDRESS POLL                        |   |            |
| 39       | RELAY STATION                             |   | ALWAYS     |
|          |                                           |   | (IMAGE)    |
| 40       | RELAY-END-STATION                         | : | ALWAYS     |
|          |                                           |   | (IMAGE)    |
|          | CEPTION LIST                              |   |            |
| 41       | RELAY STATION                             | : | OFF        |
|          | LOCAL MAILBOX                             | : | OFF        |
| 43       | REMOTE MAILBOX                            | : | OFF        |
| 44       | REMOTE ACCESS                             | : | ALWAYS OFF |
| TO       | TAL PAGE                                  |   |            |
| 45       | SCAN                                      | : | 151        |
| 46       | PRINT                                     | : | 200        |

| No. | Function                                          | Page    |
|-----|---------------------------------------------------|---------|
| 1   | Set reception mode                                | 18      |
| 2   | Number of rings before fax machine                |         |
|     | connects to line                                  | 18      |
| 3   | Set dialling method                               | 14      |
| 4   | Type of telephone connection                      | 15      |
|     | (for PABXs: type of obtaining outside line /      |         |
|     | when outside line obtained via a digit: digit for |         |
|     | obtaining outside line)                           |         |
| 5   | Call ringing volume                               | 96      |
| 6   | Setting Super Power Saver                         | 97      |
| 7   | Setting printer Power Saver                       | 97      |
| 8   | Time interval for printer Power Saver             | 97      |
| 9   | Status of cost centre mode                        | 98      |
| 10  | Status of cover sheet function                    | 50, 102 |
| 11  | Max. document length                              | 105     |
| 12  | Status of receive reduction                       | 19      |
| 13  | Discard off                                       | 19      |
| 14  | Status of copy reduction                          | 30      |
| 15  | Setting of max. printer resolution                | 108     |
| 16  | Basic setting of scanning resolution              | 106     |
| 17  | Basic setting of scanning contrast                | 106     |
| 18  | Status of transmission memory                     | 105     |
| 19  | Status of transmission security                   | 107     |
| 20  | Status of reception security                      | 28      |
| 21  | Basic status of error correction                  | 107     |
| 22  | Status of receive memory                          | 20      |

| No. | Function                                             | Page |
|-----|------------------------------------------------------|------|
| 23  | Position of transmission header                      | 93   |
| 24  | Status of reception trailer                          | 94   |
| 25  | Current time interval of call redial                 | 95   |
| 26  | Number of call redial attempts per fax partner       | 95   |
| 27  | Status of reverse order print                        | 25   |
| 28  | Number of inbound copies                             | 29   |
| 29  | Status of subsequent transmission                    | 53   |
| 30  | Status of secure RX                                  | 21   |
| 31  | Size of memory expansion                             | 20   |
| 32  | Journal output criteria for manual request           | 86   |
| 33  | Status of automatic journal output                   | 86   |
| 34  | Status of error code output in journal               | 112  |
| 35  | Status of transmission report                        |      |
|     | for "direct transmission"                            | 82   |
| 36  | Status of transmission report                        |      |
|     | for "memory transmission"                            | 82   |
| 37  | Status of group transmission report                  | 82   |
| 38  | Status of transmission report for "multiple polling" | 82   |
| 39  | Status of relay transmission report                  | 82   |
| 40  | Status of transmission report to the originator      | 82   |
| 41  | Status of reception report for relay reception       | 82   |
| 42  | Status of mailbox reception report                   | 82   |
| 43  | Transmission report for transmission in mailbox      | 82   |
| 44  | Reception status for COMLINE                         | 118  |
| 45  | Number of scanned documents                          | 87   |
| 46  | Number of total printouts                            | 87   |

| The dial number lists                                                                                                    | · ·                          | 15-03-98 SUN 19:56                                                         | Standby mode                                                                                                    |  |
|----------------------------------------------------------------------------------------------------|------------------------------|----------------------------------------------------------------------------|----------------------------------------------------------------------------------------------------|--|
| <ul> <li>The dial number lists are made up of the following lists:</li> <li>Alphabet dial numbers</li> <li>Group numbers</li> <li>One-touch dial numbers</li> <li>Relay numbers</li> <li>Select a specific list or all lists in order to</li> </ul> |                              | RESIDUAL MEMORY 100 %                                                      | Open the one-touch dial cover                                                                                                    |  |
| obtain an overview of the stored numbers.                                                                                                    | s<br>Ref –                   | SHIFT TEL LIST PRINT                                                       | Press the Shift key and then the corresponding function key                                                                                                    |  |
|                                                                                                    |                              | Telephone NBRS List<br>1.All of Lists<br>2.Abb. Numbers<br>3.Group Numbers | <ol> <li>Selection menu for various numbers</li> <li>All lists</li> <li>Alphabet dial numbers</li> <li>Group numbers</li> <li>One-touch dial numbers</li> </ol> |  |
|                                                                                                    | 123<br>456<br>789<br>*0#     |                                                                            | Select a menu item<br>The required list(s) are printed out                                                                                                    |  |
|                                                                                                    | ONE TOUCH NUMBER INFORMATION |                                                                            |                                                                                                    |  |
|                                                                                                    | TE                           | EL NUMBER : +44-1                                                          | 3.98 14:23<br>1234567890<br>IBA MARKETING TF631                                                                                                    |  |
|                                                                                                    |                              |                                                                            | BER TIME MON. BPS REPORT LINE STAMP                                                                                                    |  |
|                                                                                                    | 01 GROUP.N<br>29 ABB.NB      |                                                                            |                                                                                                    |  |
|                                                                                                    | GROUP NUMBER IN              | NFORMATION                                                                 |                                                                                                    |  |
|                                                                                                    |                              |                                                                            | 3.98 14:23<br>1234567890                                                                                                    |  |
|                                                                                                    | NA                           | AME : TOSH:                                                                | IBA MARKETING TF631                                                                                                    |  |
|                                                                                                    | GROUP NUMBER NA              | AME OT/ABB. NUMBER                                                         |                                                                                                    |  |
|                                                                                                    | 001 AL                       | LL ABB. 001 002 003                                                        | 004                                                                                                    |  |
|                                                                                                    | ABBREVIATED TE               | L NUMBER LIST                                                              |                                                                                                    |  |
|                                                                                                    | TE                           | EL NUMBER : +44-1                                                          | 3.98 14:23<br>1234567890<br>IBA MARKETING TF631                                                                                                    |  |
|                                                                                                    | ABB.NBR. NA                  | AME TEL NUMBER                                                             | TIME MON. BPS REPORT LINE STAMP                                                                                                    |  |
|                                                                                                    | 001 FIRST                    | 11                                                                         |                                                                                                    |  |
|                                                                                                    | 002 601                      | 12                                                                         |                                                                                                    |  |
|                                                                                                    |                              |                                                                            |                                                                                                    |  |

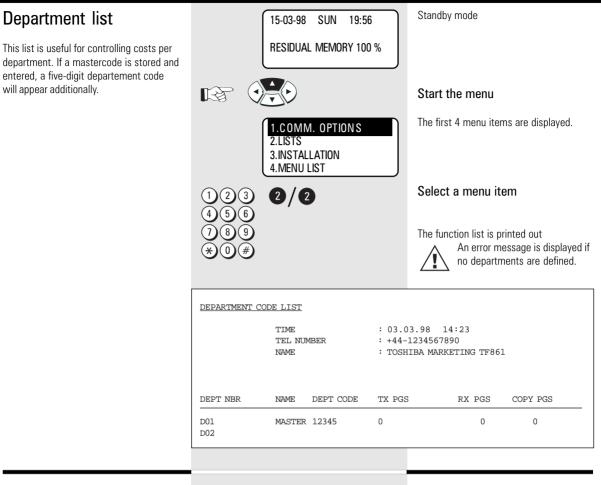

#### Mains failure report

This list is printed out if memory is lost due to a lengthy power failure. Memory may be lost approx. one hour after a power failure depending on the charge status of the internal back-up battery and the size of image memory.

| POWER FAILURE LIST |                            |                 |                                       |      |       |           |
|--------------------|----------------------------|-----------------|---------------------------------------|------|-------|-----------|
|                    | TIME<br>TEL NUMBER<br>NAME | : •             | 03.03.98<br>+44-123456<br>TOSHIBA MAN | 7890 | TF861 |           |
| TX/RX              |                            | FILE NBR<br>007 | FUNCTION<br>SINGLE TX                 |      | -     |           |
| POLLING/FAX M-     | BOX/MAILBOX                | FILE NBR        | FUNKTION                              | MAIL | FROM- | DATE/TIME |
| MEMORY RECEPTION   |                            | FILE NBR        |                                       |      | FROM- | DATE/TIME |
| RECOVERY TX        |                            | FILE NBR        | FUNCTION                              |      |       |           |
|                    |                            |                 |                                       |      |       |           |

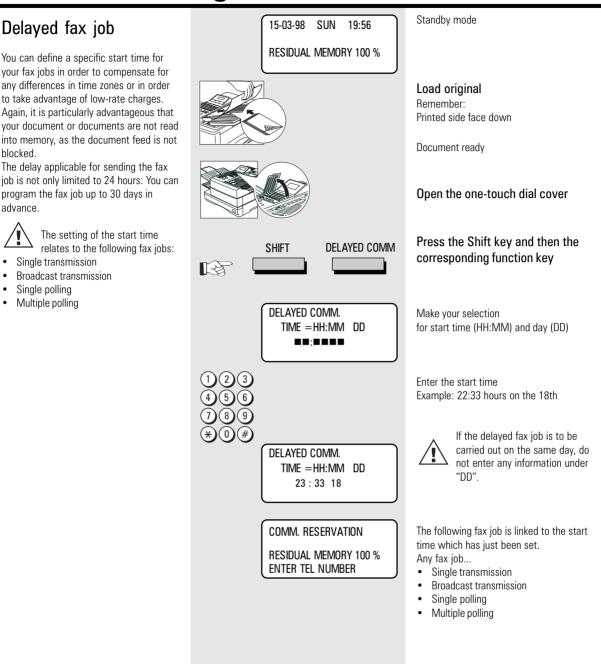

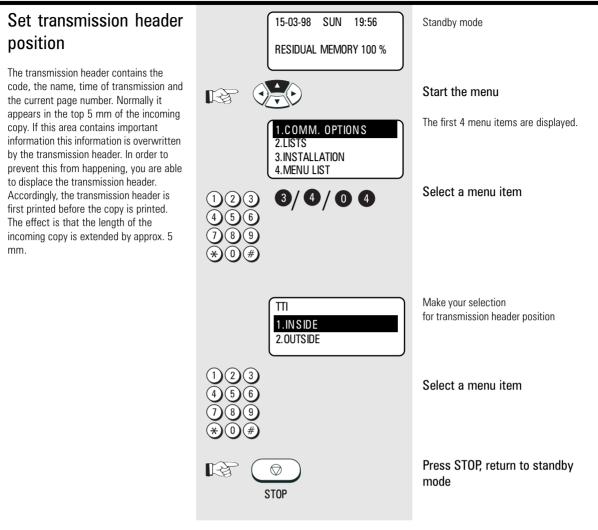

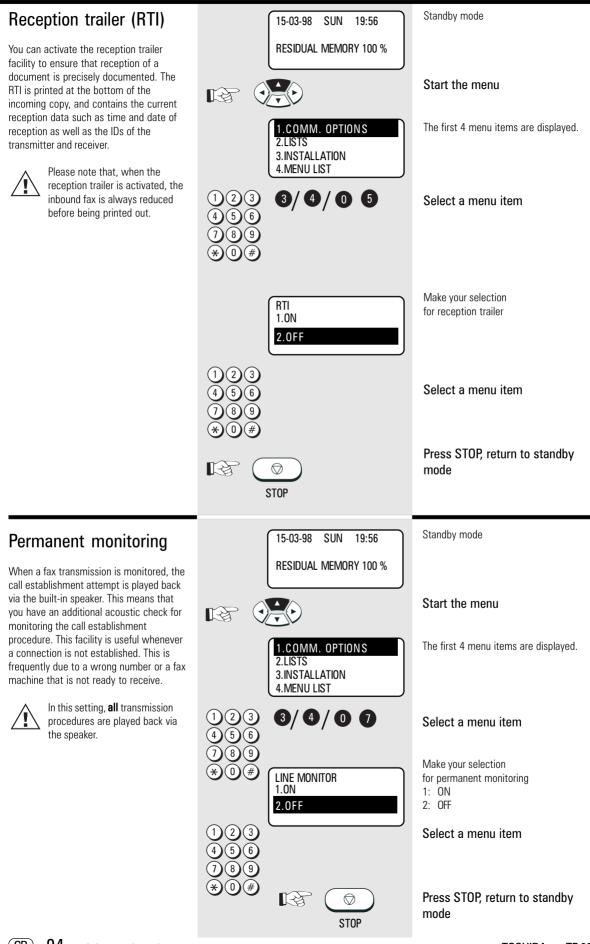

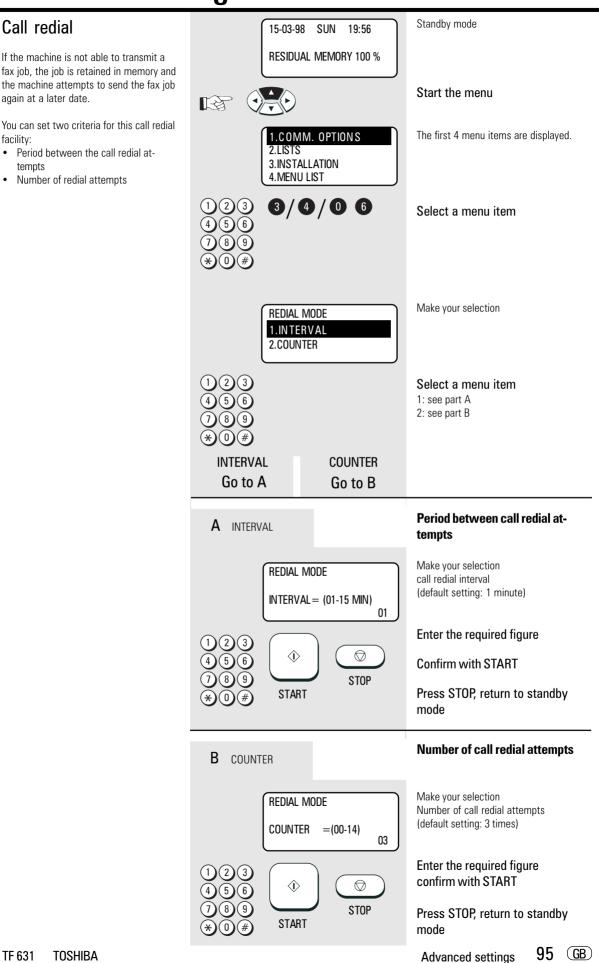

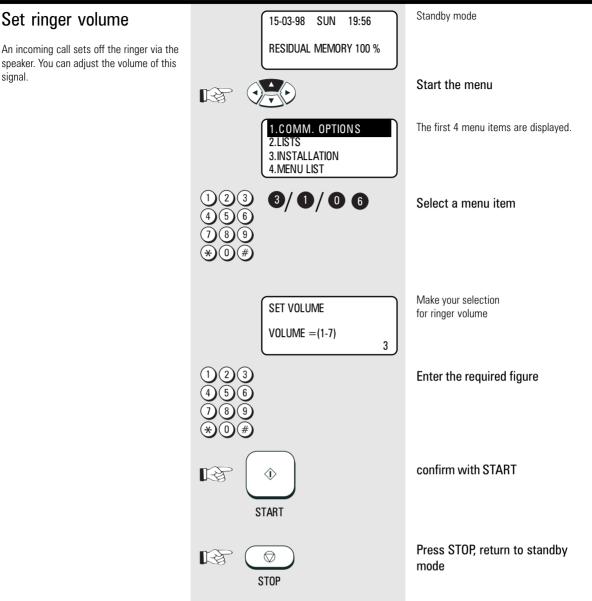

### Power saver (stand by)

The printer unit of your fax machine requires a heat source of approx.  $170^{\circ}$  C in order to be able to print out documents immediately. This heat source is heated at specific intervals in order to maintain the temperature at the required level. This consumes electricity, and the fan also has to run constantly. If you wish to save electric current or prevent the fan noise, you are able to deactivate the permanent heating facility. The heater in such cases would only be activated if a fax document is received or printed out. There is a delay of around 1 minute before documents can be printed out.

Two alternatives are available:

#### Super Power Saver:

In this alternative, all components which are not required are switched off (almost the entire electronics) and the display is therefore also switched off. These measures reduce the entire power consumption of the fax machine to below 2 VA (Watt). The fax machine resumes its functions as soon as a call is made or as soon as a document is inserted. The Super Power Saver mode is set either with a delay (which can be adjusted between 1 and 60 minutes) after the last action, or it can be activated by the SUPER POWER SAVER key.

 The Super Power Saver mode cannot be activated when the memory is full (memory display < 100%) and when a fault lamp is lit.

#### Printer Power Saver:

The printer Power Save mode only switches off the heating facility for the fixing roller and the fan. All other functions are retained. The power consumption in this mode is approx. 15 VA (Watt).

You can use a menu for specifying the period during which the printer Power Saver mode is activated.

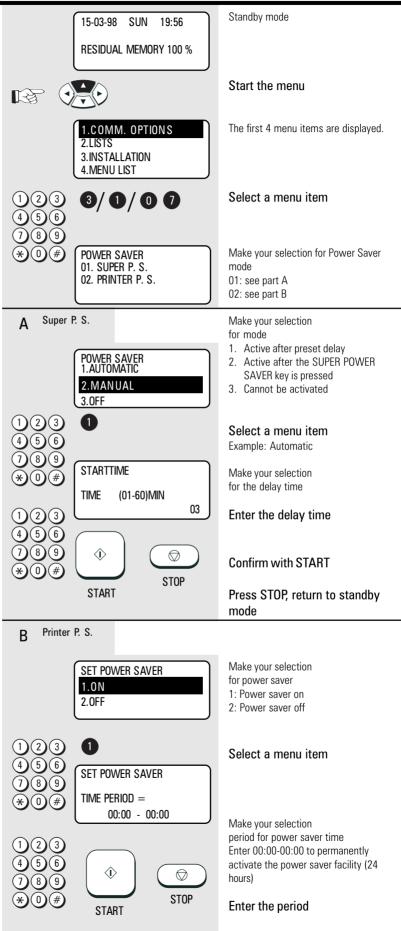

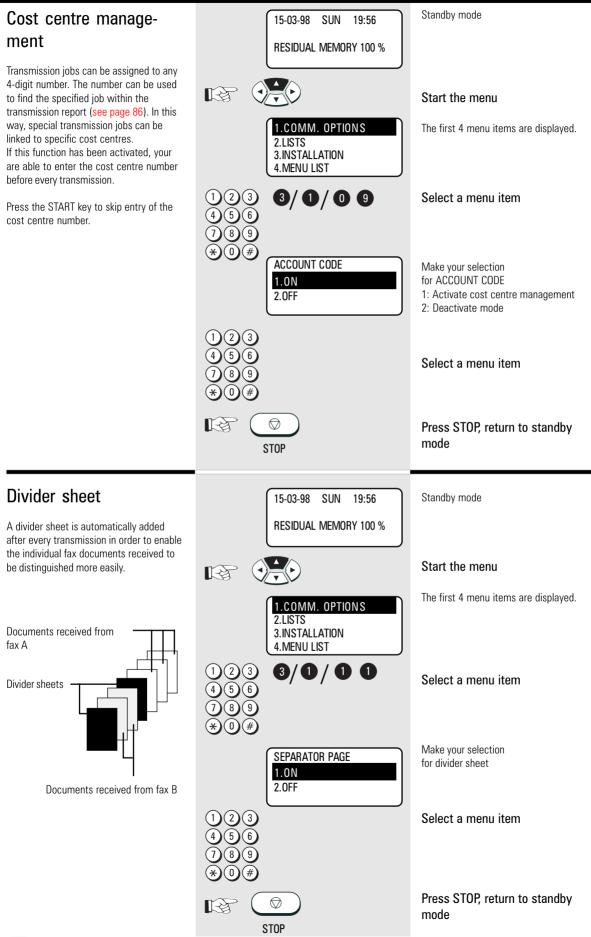

#### Standby mode Department code 15-03-98 SUN 19:56 In order to prevent your fax machine from **RESIDUAL MEMORY 100 %** being used by unauthorised persons, you can lock it using a 5-digit code. 50 such codes are possible, and a separate journal R Start the menu is assigned to each of these codes. It is conceivable that this code can be used The first 4 menu items are displayed. for setting up a cost centre management 1.COMM. OPTIONS system. The fax machine can now only be 2 1 ISTS enabled by entering the relevant depart-3. INSTALLATION ment code. The five-digit code is entered 4. MENU LIST and confirmed with the START key. 3/0/08 Select a menu item If a fax is transmitted after being released by the department code, the name of the corresponding department is displayed in the transmission header of the fax partner. Make your selection DEPT CODE ENTRY for the department code 1.YES 1: Enter department code The code for department 2.NO 2: Clear and cancel department codes number 01 is the master code. This code must be entered for creating further department codes or 1 Select a menu item cancelling existing department codes. If the fax machine has been enabled by a department code and if no further action takes Make your selection MASTER CODE ENTRY place, the code must be entered again for the department name (this name DEPT NBR = 01 after a further approx. 1.5 minutes. appears in the transmission header of the DEPT NAME=(MAX20) fax partner) (see page 12 for diagram) Enter the department name 8 MASTER CODE ENTRY DEPT NBR = 01 DEPT NAME=(MAX20) Ghostbusters confirm with START B ☽ START Make your selection MASTER CODE ENTRY for department code DFPT NBR = Λ1 (use master code when first entered) MASTER CODE= confirm with START $\langle \hat{\mathbf{b}} \rangle$ R START Make your selection for further departments (2 - 50) DEPT CODE ENTRY -or-DEPT NUMBER = (1-40) Press STOP, return to standby R3 $\bigcirc$ mode STOP

GB

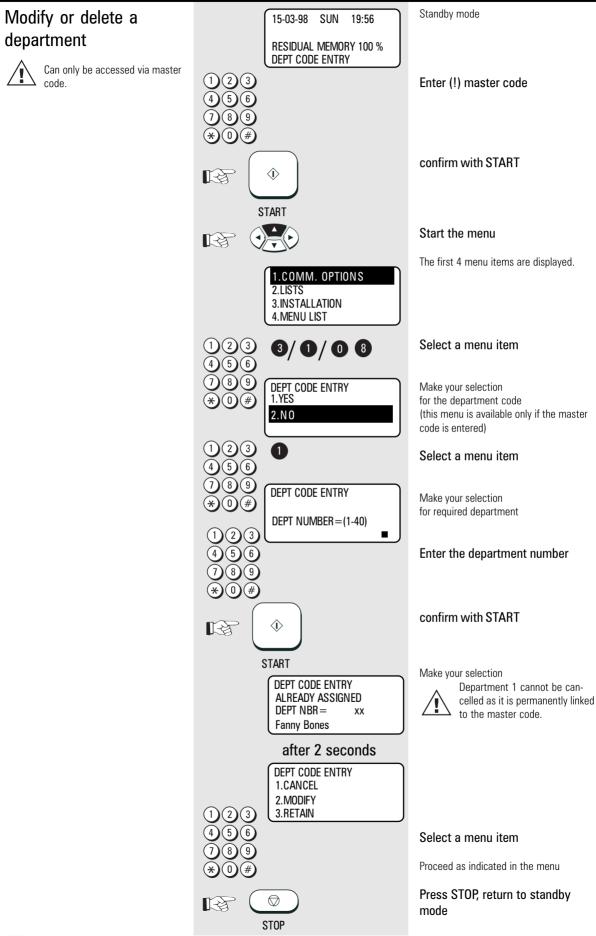

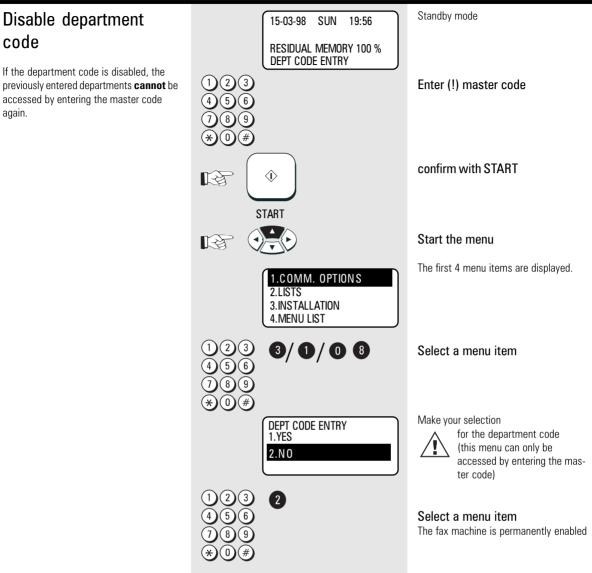

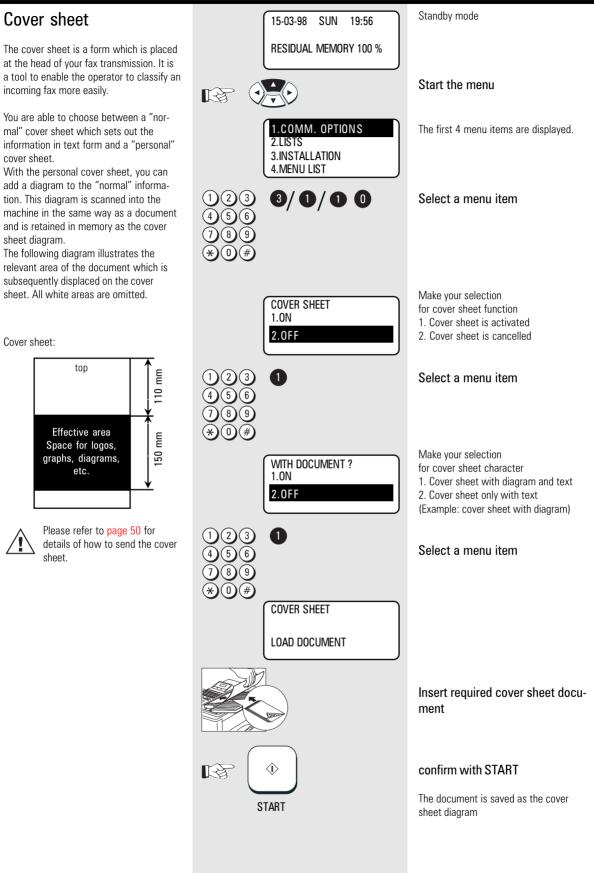

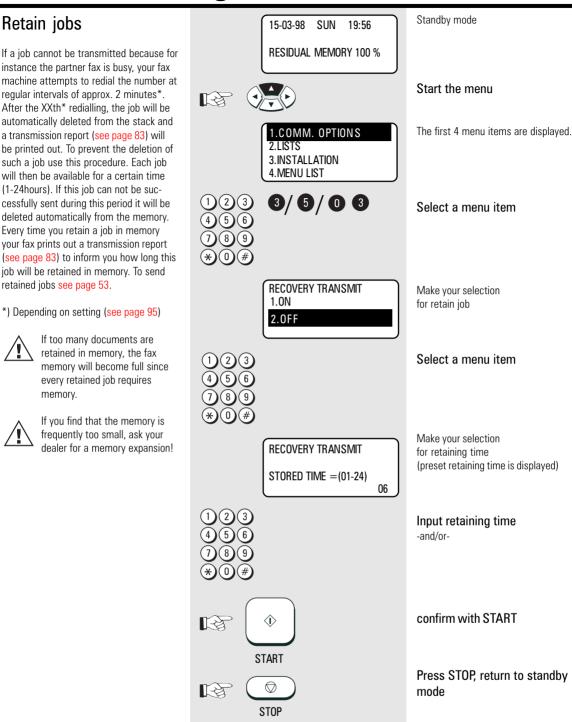

#### Query job status

The LINE status lamp enables you to recognise whether your fax machine is currently active.

If you require more precise information concerning this activity, you can query the current status of the machine. This status query also enables you to cancel the current job. The status display is made up as follows:

| Line 1 | TRANSMIT P 001  | Indication of activity (transmission, reception, polling,<br>etc.) Indication of current number of pages (P xxx) |
|--------|-----------------|----------------------------------------------------------------------------------------------------|
| Line 2 | FILE NBR= 123   | Indication of job number                                                                                         |
| Line 3 | EC 14400 BPS    | Indication of transmission type (ECM, G3, High Speed)<br>Indication of transmission speed (14400 BPS etc)        |
| Line 4 | +44 2131 123456 | Indication of the ID of your partner fax                                                                         |

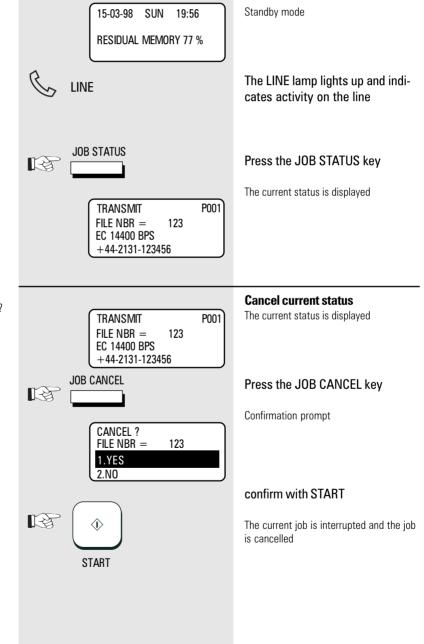

Do you wish to cancel the current status?

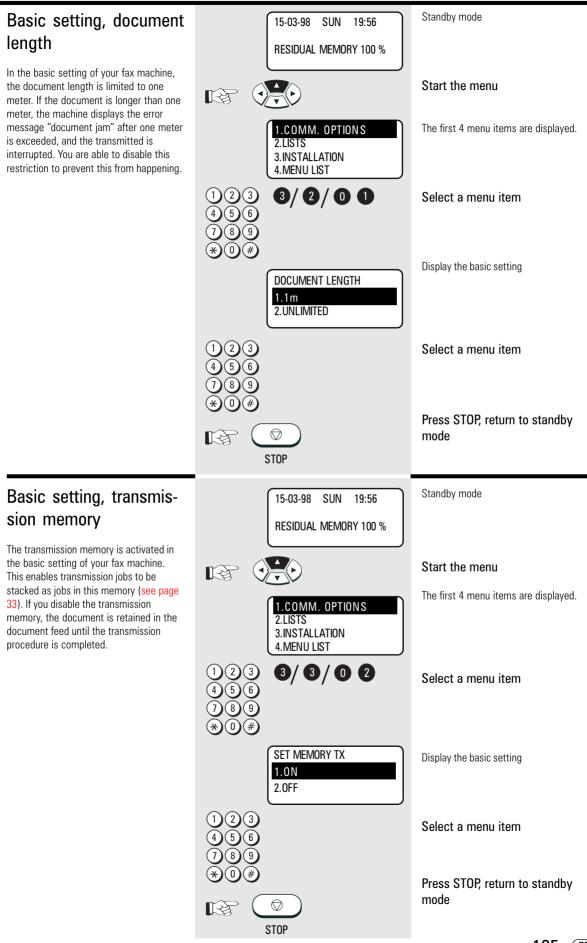

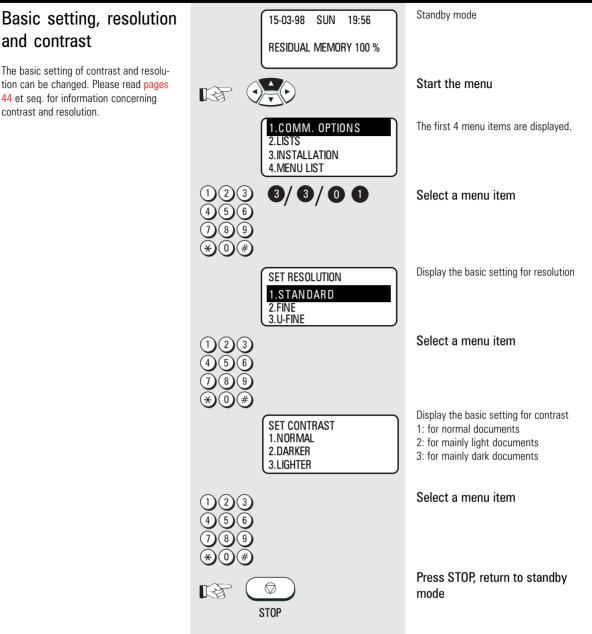

#### Basic setting, ECM (error correction mode)

Your fax machine is equipped with an error correction facility (ECM). If your fax partner also has an error correction facility, this permits error-free fax transmission. One effect linked with ECM is that the transmission time increases if there are any problems on the line. This may involve very high costs with oversees calls. For this reason, you can completely deactivate the ECM facility.

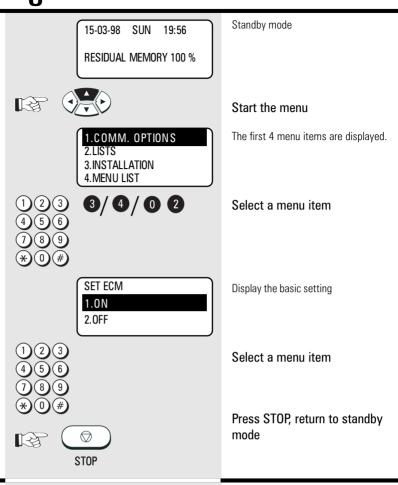

#### Basic setting, protected transmission

The transmission of documents is restricted.

You can now only send documents to fax machines whose ID is identical to the dialled fax number. You can thus only fax your documents to specific fax partners.

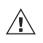

Any changes to this basic setting have far-reaching consequences!

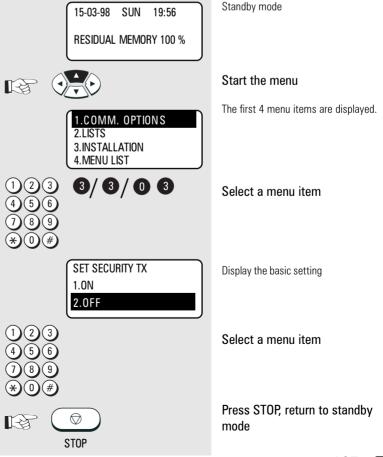

#### Basic setting, superfine reception (only with memory expansion)

If a memory expansion is not used, the maximum possible reception resolution is "Fine".

If a memory expansion has been installed (see page 10), you can decide whether your fax machine can also receive documents with superfine or ultrafine resolution. The higher resolutions place a certain amount of strain on the reception memory. Under unfavourable conditions, reception of documents may be incomplete if these resolutions are used and if the memory capacity is exhausted. If you also use your fax machine as a printer, the settings correspond to the maximum possible printer resolution.

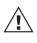

The maximum printer resolution also determines the maximum copy resolution which can be chosen.

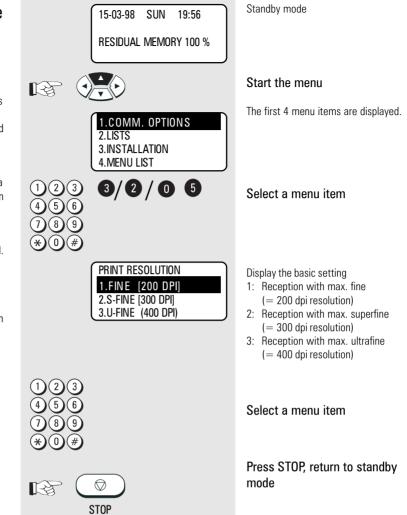

## Advanced settings

### Additional features (SUB, SEP, PWD)

Because of the high level of innovation pressure in the telecommunications industry, fax technology is also being continuously improved. The ITU-T (formerly CCITT) operates as an international body and is responsible for ensuring standardisation of new telecommunication options. This ensures that non-proprietary compatibility is guaranteed.

All additional features described at this point are related to **fax networks**, and are added as additional information (digits) to the telefax numbers. Please note that the partner fax machine must also support these features. These functions would otherwise not be carried out.

### SUB:

(Sub-Addressing) This mode is used for faxing documents in PC networks. The fax number (the number of the fax server in the network) and also the sub-address of the workstation in the network must be entered to enable the fax to be forwarded in the network.

The sub-address is entered in the form of a number with max. 20 digits.

### SEP:

(Separation Polling) This mode is used for polling from a PC network. The fax number (the number of the fax server in the network) as well as the polling address of the workstation in the network from which a fax document is to be polled must be entered. The polling address is entered in the form of a number with max. 20 digits.

#### PWD:

(Password) The password is used as additional security for actions in the PC network. This enables transmission and polling procedures in PC networks to be protected. Facilities such as "electronic signature" as well as PIN number mode are also possible.

The password is entered in the form of a number with max. 20 digits.

### Additional paper cassettes (optional)

If the 250 sheet paper cassette is not adequate, you are able to install up to two additional paper cassettes (each holding 250 sheets). Please contact your TOSHIBA dealer for details.

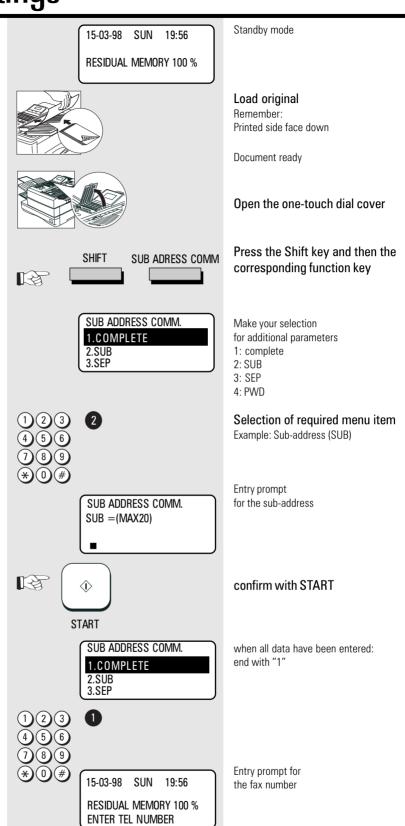

Advanced settings 109 GB

| Error messages in the display<br>Your fax machine indicates operating errors or does not carry out a function in accordance with your requirements. Before you contact customer service, consider a moment and identify the error message in the following list. You will probably then be able to remedy the fault yourself. | <ul> <li>General procedure to be followed for error messages in the display</li> <li>1. Analyse error message.</li> <li>2. Rectify cause of error.</li> <li>3. Press STOP key to cancel error message in display.</li> <li>4. If necessary, switch off fax machine for 10 seconds and press STOP key again.</li> </ul> | All error messages are re-<br>tained in the display until they<br>are acknowledged with the<br>STOP key. If this error message does<br>not disappear, the cause of the error<br>has still not been rectified. |
|----------------------------------------------------------------------------------------------------|----------------------------------------------------------------------------------------------------|----------------------------------------------------------------------------------------------------|
| Display                                                                                                    | Cause                                                                                                    | How to correct                                                                                                    |
| BROKEN REGISTRATION<br>PRESS [STOP]<br>CONFIRM DIAL LIST                                                                                                    | Alphabet memory and internal settings have been lost due to a lengthy power failure                                                                                                    | Press the STOP key. If the error message does not disappear, activate the installation procedure (see page 11) and confirm all settings.                                                                      |
| Power failure                                                                                                    | Contents of the image memory have been lost following a power failure.                                                                                                    | The mains error report (see page 91) is printed out in order to provide you with a list of lost criteria.                                                                                                    |
| TX COVER OPEN                                                                                                    | The cover on which the keypad is located has not snapped into position.                                                                                                    | Allow this cover to snap carefully into position.                                                                                                    |
| RX COVER OPEN                                                                                                    | The upper part of your fax machine housing has not snapped into position.                                                                                                    | Close the housing cover carefully.                                                                                                    |
| MEMORY FULL                                                                                                    | The transmission / reception memory is full.                                                                                                    | Send your document(s) with a lower<br>resolution, or send them using the direct<br>mode (see page 36).<br>If this error persists, please contact your<br>dealer for a memory expansion.                       |
| DOCUMENT JAM                                                                                                    | Documents have jammed in the document feeder.                                                                                                    | Follow the instructions on page 116 to rectify the document jam.                                                                                                    |
| UPPER PAPER EMPTY                                                                                                    | (Only in conjunction with additional paper cas-<br>settes)<br>No more paper in the upper cassette.                                                                                                    | Load new recording paper (see page 9).                                                                                                    |
| MIDDLE PAPER EMPTY                                                                                                    | (Only in conjunction with additional paper cas-<br>settes)<br>No more paper in the middle cassette.                                                                                                    | Load new recording paper (see page 9).                                                                                                    |
| LOWER PAPER EMPTY                                                                                                    | (Only in conjunction with additional paper cas-<br>settes)<br>No more paper in the bottom cassette.                                                                                                    | Load new recording paper (see page 9).                                                                                                    |
| PAPER EMPTY                                                                                                    | The recording paper is empty                                                                                                    | Load new recording paper (see page 9).                                                                                                    |
| TONER LOW                                                                                                    | The toner is almost out. Only enough toner for approx. 100 more copies.                                                                                                    | Install a new cartridge (see page 6).                                                                                                    |
| TONER EMPTY                                                                                                    | There is not enough toner for printing.                                                                                                    | Install a new cartridge (see page 6).                                                                                                    |
| DRUM LIFE WARNING                                                                                                    | The printer unit is almost spent. About 100 sheets can be printed after this is displayed.                                                                                                    | Please contact your TOSHIBA dealer for ordering a new printer unit.                                                                                                    |

| Display              | Cause                                                              | How to correct                                                                                                    |
|----------------------|--------------------------------------------------------------------|----------------------------------------------------------------------------------------------------|
| REPLACE DRUM         | The printer unit is spent.                                         | Replace the process unit (see page 5).                                                                                                    |
| CONFIRM PROCESS-UNIT | The printer unit is missing or has not been installed correctly.   | Install the process unit correctly. Activate the lock facility.                                                                                              |
| PRINTER DISORDER     | Indicates a fault in the printer unit.                             | Contact your TOSHIBA dealer and notify him of the code in the display message.                                                                               |
| LOAD DOCUMENT        | No document                                                        | The action requires a document.                                                                                                    |
| COMMUNICATION ERROR  | A transmission error occurs while a document is being transmitted. | Consult the transmission report (see page<br>81) and try to establish the cause of the<br>error with the following pages.                                    |
| SORRY NOT POSSIBLE   | Selected function not possible at present.                         | Read the operating instructions for any restrictions concerning your selected action.                                                                        |
| LINE BUSY            | Other party was busy.                                              | Test the connection using the listening-in<br>option (see page 42). Have you pressed<br>"*" on the extension for obtaining an<br>outside line (see page 15)? |
| PAGE# MISMATCH       | Page counter and actual documents are different (see page 47).     | Ask the other party to identify which page has not been transmitted.                                                                                         |
| POLLING ERROR        | A polling attempt has been made, and resulted in an error.         | Polling was not reserved, or the password was incorrect, or polling protection did not meet the specified criteria (see page 58).                            |
| NOT ALLOWED NOW      | You have tried to start a function which is blocked.               | Wait until the current action of the fax machine has been terminated.                                                                                        |

| Error codes in journal | If "TRANSMISSION ERROR" appears in the display of your fax machine, the error code describes the specific error. The same code is shown also in the journal and transmission report. |                                                                                                    |
|------------------------|----------------------------------------------------------------------------------------------------|----------------------------------------------------------------------------------------------------|
| Code                   | Cause                                                                                                    | How to correct                                                                                                    |
| 10                     | No recording paper                                                                                                    | Put more paper in the paper cassette.                                                                                                    |
| 11                     | Paper jam                                                                                                    | Remove the jammed paper ( <mark>see page 116</mark> ).                                                                                                    |
| 12                     | Documents have jammed in the document feed.                                                                                                    | Remove the document jam as described on page 116.                                                                                                    |
| 13                     | Open the upper covers                                                                                                    | Allow these covers to snap carefully into position.                                                                                                    |
| 14                     | Toner empty                                                                                                    | Replace the toner. (see page 6)                                                                                                    |
| 20                     | Power failure                                                                                                    | A power failure has occurred.                                                                                                    |
| 21/E0/E6               | Printer fault/Pix-Mem error                                                                                                    | Try to remedy the printer fault yourself,<br>otherwise contact the customer service<br>of your TOSHIBA dealer.                                                                                             |
| 22                     | Memory error                                                                                                    | If this error occurs frequently, please<br>notify the customer service of your<br>TOSHIBA dealer.                                                                                                    |
| 23                     | Internal fault                                                                                                    | If this error occurs frequently, please<br>notify the customer service of your<br>TOSHIBA dealer.                                                                                                    |
| 30                     | Transmission interrupted by the transmitter/<br>receiver.                                                                                                    | Start the transmission process again or request your fax partner to repeat the transmission process.                                                                                                    |
| 32                     | Page error                                                                                                    | A specific number of pages has been set,<br>but a different number of pages has been<br>sent (see page 47).                                                                                                |
| 33                     | Polling error                                                                                                    | Polling was not reserved, or<br>the password was incorrect, or<br>polling protection did not meet the speci-<br>fied criteria (see page 58).                                                               |
| 42                     | Memory overflow                                                                                                    | Use a lower resolution for your docu-<br>ments or send these documents in the<br>direct mode (see page 36).<br>If this error occurs frequently, please<br>contact your dealer for a memory exten-<br>sion. |
| 50                     | Line busy                                                                                                    | Test the connection using the listening-in<br>option (see page 42). Have you pressed<br>"*" on the extension for obtaining an<br>outside line (see page 15)?                                               |

| Code                            | Cause                 | How to correct                                                                                                    |
|---------------------------------|-----------------------|----------------------------------------------------------------------------------------------------|
| 53                              | Wrong codeword        | A document has been retrieved with the wrong codeword (see page 57).                                                                                                    |
| 60                              | Line busy             | Send the document again.                                                                                                    |
| 80/B0-B5/C0-C4/<br>D0-D2/F0, F1 | Communication error   | Bad line.<br>The document has probably not been<br>transmitted. You should transmit your<br>document again to be safe.                                                           |
| 81/B1/B9                        | Compatibility error   | A function which is not a TOSHIBA fea-<br>ture or an ITU-T standard feature is used<br>during a transmission procedure.                                                          |
| 82                              | Training error        | Bad line.<br>Before the documents are transmitted,<br>the fax machines check the line quality<br>with test signals.<br>If this error occurs, the document is not<br>transmitted. |
| 83/84/85                        | Image error           | No images were transmitted after<br>handshaking between the fax machines.<br>If this error occurs, the document is not<br>transmitted.                                           |
| 86                              | Line error            | Various lines have not been detected<br>during the transmission procedure. Call<br>the other party to establish whether the<br>document is legible.                              |
| 87                              | Image cannot be saved | Memory overflow on the other machine.<br>Transmit your document again later.                                                                                                    |

| Transmission problems                                                                               | Your fax machine reports an operating error or fails to perform the required function. Before you make an unnecessary call on your service | technician, take your time and see if you<br>can help yourself. This checklist will help<br>you recognise and eliminate errors.                                                                                                    |
|----------------------------------------------------------------------------------------------------|----------------------------------------------------------------------------------------------------|----------------------------------------------------------------------------------------------------|
| Problem                                                                                             | Possible causes                                                                                                    | and solutions                                                                                                    |
| Your document is not automatically pulled into the feeder.                                          | Your machine displays an error.                                                                                                    | If the display gives an error message,<br>clear the fault and delete the display with<br>STOP.                                                                                                    |
|                                                                                                    | The display is blank.                                                                                                    | Check there is power on the machine.<br>The machine must be switched on (see<br>page 8).                                                                                                    |
|                                                                                                    | Document size or thickness of paper are not acceptable.                                                                                    | Use acceptable documents only (see page 31).                                                                                                    |
|                                                                                                    | The operator control panel is not firmly locked.                                                                                           | Close the cover. It should be firmly locked in place on both sides.                                                                                                    |
| The text "transmission" is not displayed when you press the START key.                              | You replaced the receiver before pressing START.                                                                                           | Try again. Replace the receiver only when you have pressed START.                                                                                                    |
| The document is damaged during sending or copying.                                                  | Document format or paper thickness not as specified.                                                                                       | Use acceptable documents only (see page 31).                                                                                                    |
|                                                                                                    | The document guides are not properly adjusted to the paper size.                                                                           | Adjust the document guides accordingly.                                                                                                    |
| Your fax machine performed transmission correctly but the message was not received by the receiver. | The other machine is out of paper.                                                                                                    | Ask the receiver to put paper in his machine.                                                                                                    |
| The receiver received a blank sheet instead of the document sent.                                   | You loaded your document in the machine with the image face-up.                                                                            | Send your document again: the image must be face-down on your document feeder.                                                                                                    |
| The receiver reports: The document transmitted is difficult to read.                                | Your machine's document reader is dirty or damaged.                                                                                        | Make a copy of your document on your fax machine (see page 29). If your copy is also difficult to read, clean the document reader.                                                                                                    |
|                                                                                                    | RESOLUTION and CONTRAST are not set correctly.                                                                                             | Make a copy on your fax machine (see page 29) and adjust the settings to your document. You can also improve document quality: By making the print on the photocopy darker, enlarging or reducing. (see page 44/45). Then send again. |
|                                                                                                    | The telephone connection is poor.                                                                                                    | Redial. You may get a better conncection.                                                                                                    |
| Abbreviated or one-touch dialling do not work.                                                      | Abbreviated or one-touch dialling number is not correctly stored.                                                                          | Check and correct stored numbers (see page 70/75).                                                                                                    |
| No dial tone is heard when handset is off-<br>hook.                                                 | The telephone is not correctly connected.                                                                                                  | Check that your telephone is connected correctly to the socket (see page 8).                                                                                                    |
|                                                                                                    | The fax machine is not correctly connected.                                                                                                | Plug the connecting cable of your fax machine into the socket (see page 8).                                                                                                    |
| Your call does not arrive although you have dialled the correct number.                             | Your fax machine has been set to the wrong dialling mode.                                                                                  | Switch to the correct dialling procedure:<br>DTMF or pulse-dialling (see page 14).                                                                                                    |
|                                                                                                    | If you are connected to a PABX: You have set the wrong line type.                                                                          | Set the line types to EXTENSION (see page 15).                                                                                                    |
|                                                                                                    | Your fax machine is not connected to the PSTN.                                                                                             | Plug the connecting cable of your fax machine into the socket (see page 8).                                                                                                    |
|                                                                                                    |                                                                                                    |                                                                                                    |

| Receiving problems                                                              | Your fax machine reports an operating error or fails to perform the required function. Before you make an unnecessary call on your service | technician, take your time and see if you<br>can help yourself. This checklist will help<br>you recognise and eliminate errors.                                                                          |
|---------------------------------------------------------------------------------|----------------------------------------------------------------------------------------------------|----------------------------------------------------------------------------------------------------|
| Problem                                                                         | Possible causes                                                                                                    | and solutions                                                                                                    |
| You press START to receive an document.<br>But you receive nothing.             | Your have an error displayed.                                                                                                    | If the display shows an error message,<br>eliminate the fault and delete the display<br>with STOP.                                                                                                    |
|                                                                                 | The fax machine is not correctly connected.                                                                                                | Check the wiring. See page 8.                                                                                                    |
|                                                                                 | The display is blank.                                                                                                    | Check there is power to the machine.<br>The machine must be switched on (see<br>page 8).                                                                                                    |
|                                                                                 | There is still a document in the feeder.                                                                                                   | Press STOP and remove the document.                                                                                                    |
|                                                                                 | Your fax machine is set in manual receiving mode and you replaced the handset before pressing START.                                       | When receiving the next fax, be sure to replace the handset only after you have pressed START.                                                                                                    |
|                                                                                 | The operator control panel is not closed.                                                                                                  | Close the cover. Both sides of the cover must be firmly locked in place.                                                                                                    |
| Your recording paper is not fed out.                                            | The recording paper in your machine is jammed.                                                                                             | Remove the jammed paper (see page 117).                                                                                                    |
| The dcoument received is difficult to read.                                     | Document quality is poor.                                                                                                    | Ask the sender to reset the resolution and<br>contrast or improve the quality of the<br>document e.g. by making the print on the<br>photocopy darker, enlarging or reducing.<br>Then have it send again. |
|                                                                                 | The telephone connection is poor.                                                                                                    | Ask the sender to transmit the document again (see page 31).                                                                                                    |
| You receive a completely blank document.                                        | The sender made a mistake when loading the document.                                                                                       | Check whether the sender loaded in the correct manner.                                                                                                    |
| The document received is partially printed.                                     | The operator control panel of your fax machine is not closed properly on both sides.                                                       | Close the cover. Both sides of the cover must be firmly locked in place.                                                                                                    |
| You can send fax messages without any problem, although you cannot receive any. | Receiving protection is activated.                                                                                                    | Switch off receiving protection (see page 28).                                                                                                    |

### **Cleaning document** scanner

Never use abrasive materials to clean your fax machine - they could cause damage. If documents transmitted are difficult to read, the document scanner must be cleaned. You can easily tell when: Make a test copy of the document on your fax machine and compare the copy with the original.

#### Before you open

the operator control panel as shown ... ... print out any data which may be stored.

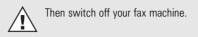

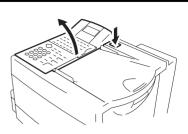

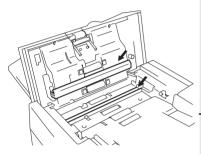

#### Using a soft cloth,

wipe the movable white roller and the glass pane underneath.

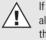

If these parts are very dirty, you can also use a slightly moist cloth and then wipe off with a dry cloth.

#### Before closing

the operator control panel, return the white roller to its former position.

Switch your fax machine on again.

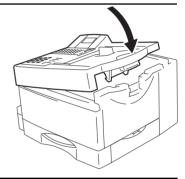

### Document jam

#### How to clear a document jam Press the release button to open the control panel cover.

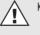

Keep the power ON.

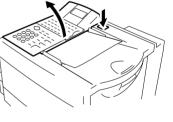

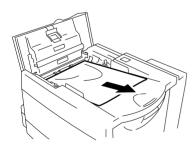

The jammed document can be carefully removed.

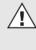

Do not try to send the jammed document again. Use a carrier sheet or make a photocopy and transmit this instead.

#### Close the control panel

Take care that the cover locks firmly into place. Now by pressing STOP delete the error message.

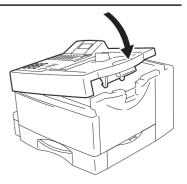

### How to clear a recording paper jam

#### After opening

the upper cover and side cover of the housing, you will see the possible locations where the paper may be jammed: Remove the paper from here without applying force...

... or from underneath the process unit. Do not touch any parts inside the machine other than those described here. The heater cover may be very hot - even when the machine is switched off. When paper is jammed, never open the

If necessary, pull up the fixer unit and carefully pull out the jammed paper.

recording paper cassette.

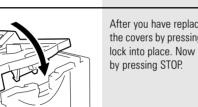

After you have replaced the process unit, close the covers by pressing down lightly until they lock into place. Now delete the error message by pressing STOP.

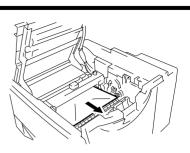

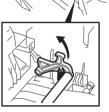

Cleaning the corona

If toner inadvertently enters the interior of the fax machine, it may be necessary for the charge corona to be cleaned. The charge corona consists of a very thin wire which stretches along the entire length of the image drum in a metal cage.

The supplied special tool enables you to clean the charge corona without any danger.

Switch of the fax machine

Pull the release button to open the fax machine (see page 5)

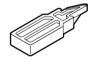

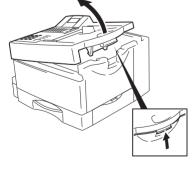

 Place the cleaning tool carefully on the metal cage (as illustrated in the drawing) and then slide it backwards and forwards several times along the entire length of the corona wire.

The other parts of the cleaning kit are reserved for a service call-out. Please store these objects in a safe place.

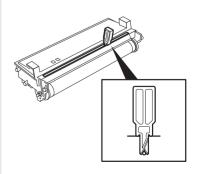

### Remote maintenance (COMLINE)

Your fax machine enables remote diagnosis to be carried out. This means that internal settings can be read and changed via the telephone line. In order to ensure that all requirements of data protection are observed, COMLINE is possible only if you temporarily enable your fax machine for this facility.

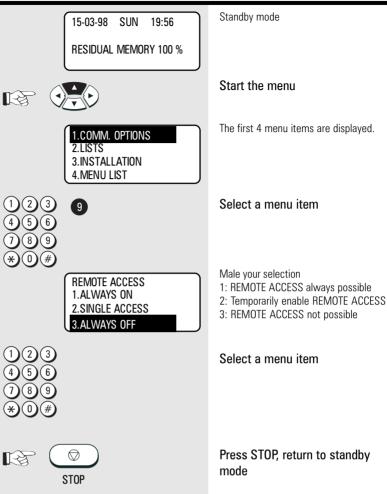

### Connection to PABX

If your fax machine is connected to a PABX, additional sources of errors are possible. In the event of any problems, you should work through the following items and compare them against the current installation of your fax machine. Where necessary consult the person who installed your PABX.

- Does the PABX have public line capability?
- Does the PABX have DDI capability?
- Have you entered the "\*" key before the actual fax number?
- How is the public line obtained (earth key, flash, number)?
- What dialling method is used (pulsedialling, DTMF dialling)?

# **UK Connection information**

This TOSHIBA Facsimile Transceiver is intended for connection to public telecommunication services as follows:

By using the cable described as TEL LINE CABLE in the packaging list of the instruction manual. This cable plugs into the socket on the left hand side of the TF 851 which is marked LINE and the other end into the standard PSTN analogue socket found in the UK. This terminal equipment complies with the following requirements: Group 3 fax modem Automatic call initiation Storage of telephone numbers for retrieval by a predetermined code Automatic dialling Automatic repeat attempts Call progress monitor Series connection facility LD or MF dialling Operation with or without dial tone being present. Any other usage will invalidate the approval of the apparatus if as a result, it then ceases to conform to the standards against which approval was granted.

We declare, that TOSHIBA is using CE mark in compliance with EN 50 082-1, EN 55 022/B and EN 60 950

EPA ENERGY STAR

Addendum to the TF631 Operator's Manual

The United States Environmental Protection Agency (EPA) has introduced a voluntary program, the ENERGY STAR Program, to encourage the widespread and voluntary use of energy-efficient technologies that enhance the workplace, improve product performance, prevent pollution, and reduce your energy costs. As an ENERGY STAR Partner, to Toshiba Europa (I.G.) GmbH has determinded that this facsimile model meets the ENERGY STAR guidelines for energy efficiency. ENERGY STAR guidelines require that all ENERGY STAR facsimiles maintain very low power consumption during idle state or have a "Power Saver" feature that will automatically stand-down to an idle state after a period of inactivity.

For more information on the ENERGY STAR Program, please contact:

ENERGY STAR Printers/Fax Machines US EPA (62021) Washington, DC 20460

ENERGY STAR is an U.S. registered mark.

## Index

| Abbreviated dialling                  |   |
|---------------------------------------|---|
| Abbreviated dialling memory           |   |
| Alternative fax number 69             |   |
|                                       |   |
| Broadcast 40, 41                      |   |
|                                       |   |
| Chain dialling 51                     |   |
| Change toner 6                        | 5 |
| Cleaning, scanning 116                | 1 |
| COMLINE 118                           |   |
| Contrast 45, 106                      | 1 |
| Сору 29                               |   |
| Corona 117                            |   |
| Correct sequence printout 25          |   |
| Cost centres 98                       |   |
| Cover sheet 50, 102                   |   |
|                                       |   |
| Date 17                               |   |
| Delayed fax job 92                    |   |
| Delete ABB numbers 73                 |   |
| Delete one-touch dialling keys 76     |   |
| Delete, groups 80                     |   |
| Delete, transmission 55               |   |
| Department code 99                    |   |
| Developer assembly 5                  | , |
| Dialling method 14                    |   |
| Digital PABX 15, 118                  |   |
| Divider sheet 98                      |   |
| Document jam 116                      |   |
| Document length 105                   |   |
| Documents 31                          |   |
| Drum unit 5, 8                        |   |
| Dual-tone multi-frequency dialling 14 |   |
|                                       |   |
| Earth key 15                          |   |
| ECM 46, 107                           |   |
| Edit groups 79                        |   |
| Error codes 112                       |   |
| Error messages 110, 111               |   |
| Extension 118                         |   |
|                                       |   |

| FINE<br>Flash key |    |
|-------------------|----|
| GREY              | 44 |
| Group dialling    | 40 |
| Group, free       | 40 |
| Groups            | 77 |

| ID 13                           |
|---------------------------------|
|                                 |
| Infobox                         |
|                                 |
| Job                             |
| Job management                  |
|                                 |
| Job status 104                  |
| Journal 86, 112                 |
|                                 |
| Language 16                     |
|                                 |
| Last number redial 52, 95       |
| List, departments 91            |
| List, functions                 |
| List, numbers                   |
| List, reservations              |
|                                 |
| Listening-in 42, 43, 71         |
|                                 |
| Main line 15                    |
| Mains failure report            |
| Memory                          |
| ,                               |
| Memory card 10                  |
| Memory, transmit from 33        |
| Memory, transmit memory 105     |
| Menu 11                         |
| Modify ABB numbers              |
|                                 |
| Multiple printout               |
|                                 |
| Number of calls 18              |
|                                 |
| Obtaining a public line 15      |
|                                 |
| One-touch dialling 38           |
| One-touch dialling keys 74      |
|                                 |
| PABX 15                         |
| Paper jam 117                   |
|                                 |
| Polling protection 57           |
| Polling, cancel 60, 64          |
| Polling, continuous 65          |
| Polling, multiple 62            |
| Polling, single polling         |
|                                 |
| Power Saver                     |
| Printer unit 5                  |
| Problems, with reception 115    |
| Problems, with transmission 114 |
|                                 |

Protected transmission ..... 107

| Reception protection 28              |
|--------------------------------------|
| Reception trailer 94                 |
| Reception, automatic 18              |
| Reception, delete                    |
| Reception, manual                    |
| Reception, memory                    |
| Recording paper                      |
|                                      |
| Reduction, copies                    |
| Reduction, reception 19              |
| Remote maintenance 118               |
| Report, memory transmission          |
| Report, multi-polling 82, 85         |
| Report, multi-transmission 82, 85    |
| Report, transmission                 |
| Resend 53                            |
| Reserve polling 56, 58               |
| Resolution, printer resolution 108   |
| Resolution, superfine                |
| Rinaer volume                        |
| 0                                    |
| RTI 94                               |
|                                      |
| Secure RX 21                         |
| SEP 109                              |
| Separator Page                       |
| Stack memory 33                      |
| ,<br>Stand-by                        |
| STD                                  |
| SUB                                  |
| Sub-addressing                       |
| SUPERFINE                            |
| SUPENFINE 44                         |
| <b>T b b b b c c c c c c c c c c</b> |
| Telephone directory function         |
| Telephone network, connection to     |
| Time                                 |
| Toner 7                              |
| TOSHIBA code 57                      |
| Transmission header                  |
| Transmission report                  |
| Transmission reports                 |
| Transmission speed 49, 71            |
| Transmission, delayed                |
| Transmission, delete                 |
|                                      |
| Transmission, important              |
| Transmission, protected 48, 107      |
| TTI 93                               |
|                                      |
| U-FINE                               |
| User name 12                         |
|                                      |
| Warning lamps 2                      |
|                                      |